Факультет електроніки (повна назва інституту/факультету)

Кафедра акустичних та мультимедійних електронних систем (повна назва кафедри)

УДК 681.3.07 «До захисту допущено» Завідувач кафедри \_\_\_\_\_\_ Сергій НАЙДА (підпис) (ініціали, прізвище)

"14" грудня 2021 р.

# **Магістерська дисертація**

зі спеціальності (освітня програма) 171 Електроніка (Електронні системи мультимедіа та засоби Інтернету речей) (код і назва спеціальності)

на тему: «Дослідження процедур оброблення кольорових зображень на завершальному етапі кіновиробництва».

Виконав студент II курсу, групи ДВ-01мп

Пономаренко Євгеній Сергійович (прізвище, ім'я, по батькові) (підпис)

Науковий керівник к.т.н., доц. Трапезон К.О. (посада, науковий ступінь, вчене звання, прізвище та ініціали) (підпис)

Консультант \_\_\_\_\_\_\_\_\_\_\_ (науковий ступінь, вчене звання, , прізвище, ініціали)

Рецензент <u>доц. кафедри ЕПС доц., к.т.н. Михайлов С.Р.</u>  $_{\text{(nocana, Havkobnii} \text{crvniib. Bvene 3Bath1B. Ravkobnii} \text{crviiib. Ravkobnii} \text{crviiib. Rovkani}$ (посада, науковий ступінь, вчене звання, науковий ступінь, прізвище та ініціали)

> Засвідчую, що у цій магістерській дисертації немає запозичень з праць інших авторів без відповідних посилань.

Студент Пономаренко Є.С. .

(шифр групи)

# **Національний технічний університет України «Київський політехнічний інститут імені Ігоря Сікорського»**

Інститут (факультет) Факультет електроніки (повна назва) Кафедра акустичних та мультимедійних електронних систем (повна назва) Рівень вищої освіти – другий (магістерський) за освітньо-професійною програмою Спеціальність (освітня програма) 171 Електроніка (Електронні системи мультимедіа та засоби Інтернету речей) (код і назва) ЗАТВЕРДЖУЮ Завідувач кафедри Сергій НАЙДА

# **ЗАВДАННЯ**

## **на магістерську дисертацію студенту**

Пономаренку Євгенію Сергійовичу

(ініціали, прізвище)

« 1 » вересня 2021 р.

(прізвище, ім'я, по батькові)

1. Тема дисертації «Дослідження процедур оброблення кольорових зображень на завершальному етапі кіновиробництва». Науковий керівник дисертації к.т.н., доц. Трапезон Кирило Олександрович . (науковий ступінь, вчене звання, прізвище, ім'я, по батькові)

затверджені наказом по університету від «03» листопада 2021 р. № 3666-с

2. Строк подання студентом дисертації 04.12.2021 р.

3. Об'єкт дослідження: програмні інструменти роботи з цифровим повнокольоровим зображенням .

4. Предмет дослідження (Вхідні дані – для магістерської дисертації за освітньопрофесійною програмою): знімальний візуальний контент з кінокамери Blackmagic Design Pocket Cinema, RED One та Panasonic; наявність контенту формату raw-data так; формат зображення для проведення вторинної корекції – не нижче 2K; кількість футажних зйомок для кольорової корекції – не менше 2.

5. Перелік завдань, які потрібно розробити: дослідити теоретичні засади обробки та аналізу кольорового зображення на основі розгляду особливостей реалізації моделей кольорового простору; визначити основні підходи до реалізації програмних процедур корекції кольорових зображень; побудувати алгоритм вторинної корекції футажу на основі інструментів програми DaVinci; провести моделювання алгоритму грейдінгу секвенції кадрів відзнятого матеріалу.

6. Перелік графічного (ілюстративного) матеріалу: 15 слайдів презентації, основними назвами плакатів якої є сформульовані завдання, мета, постановка проблеми, особливості проведення процедури вторинної корекції знімального матеріалу, побудова алгоритму корекції для матеріалу типу RAW-data на основі інструментів програми DaVinci Resolve Studio.

7. Орієнтовний перелік публікацій: 1) .

8. Дата видачі завдання 1. 09. 2021 р.

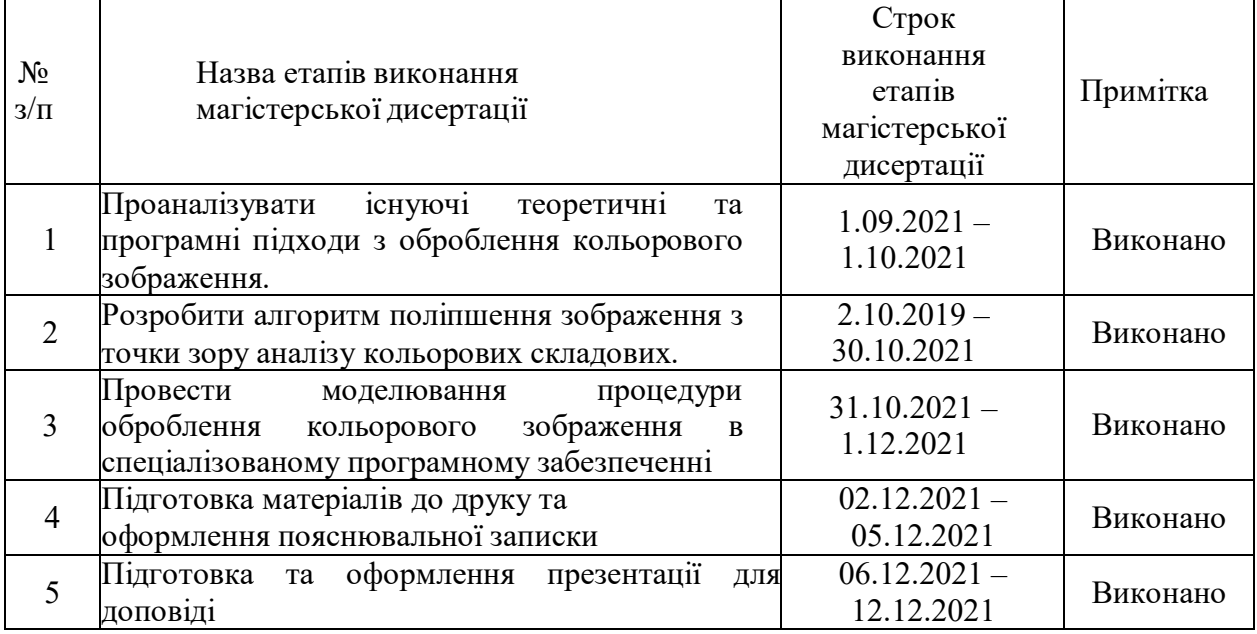

### Календарний план

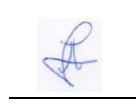

Студент Студент Светеній ПОНОМАРЕНКО

(підпис) (ініціали, прізвище)

Науковий керівник Ферден Кирило ТРАПЕЗОН

(підпис) (ініціали, прізвище)

### **РЕФЕРАТ**

*Пономаренко Є.С. Дослідження процедур оброблення кольорових зображень на завершальному етапі кіновиробництва : магістерська дис. : 171 Електроніка / Пономаренко Євгеній Сергійович. - Київ, 2021. - 80 с.*

Магістерська дисертація: 80 с., 50 рис., 2 табл., 1 дод., 9 джерел.

Ключові слова: кінематограф, колір, аналіз кольорових зображень, цифрові зображення, обробка зображень, якість зображення, аналіз послідовності зображень.

**Актуальність дослідження.** За останні роки неодмінно простежується тенденція до збільшення кількості вітчизняних фільмів, які з успіхом проходять у прокаті в кінотеатрах України. Разом з тим, успіх кінопоказів та популярність серед глядачів не в останню чергу залежить і від якості зображення, яке проектується на екран кінотеатру. Причому в даному випадку навіть не йде мова про тип проекції, візуальні ефекти, тощо а найголовнішим є різкість, чіткість зображення і головне кольорова передача основних відтінків. Враховуючи те, що на основі кольорової передачі можна передавати настрій акторів, зміст сюжету, дії тощо, на перший план виходить саме отримання цього якісного зображення. На жаль не завжди у сучасних умовах можна мати перед постобробкою контенту безпосередньо зі знімальної камери зображення, яке відповідає усім параметрам якості. І тому, в цьому випадку доводиться проводити кольорову корекцію. Саме цим питанням і відповідним алгоритмам кольорової корекції і присвячена дана робота.

**Мета дослідження** полягає у розробці ключових алгоритмів кольорової корекції зображення у спеціалізованому програмному забезпеченні на основі наданого знімального матеріалу у форматі RAW.

**Завдання для досягнення мети:** дослідити теоретичні засади обробки та аналізу кольорового зображення на основі розгляду особливостей реалізації моделей кольорового простору; визначити основні підходи до реалізації програмних процедур корекції кольорових зображень; побудувати алгоритм вторинної корекції футажу на основі інструментів програми DaVinci; провести моделювання алгоритму грейдінгу секвенції кадрів відзнятого матеріалу.

**Об'єкт дослідження:** програмне забезпечення для проведення первинної та вторинної кольорової корекції зображення.

**Предмет дослідження:** програмні інструменти, які надає програмне забезпечення для проведення процедур з поліпшення кольорового цифрового зображення.

**Методи дослідження:** алгоритми та методи, які визначено в основі функціонування нод програми для грейдінгу зображення DaVinci Resolve Studio, алгоритми локальної, тональної та експозиційної корекцій зображення.

**Практичне значення одержаних результатів:** результати роботи можуть бути використані при поствиробництві кіно та телевізійної реклами в студіях телекомпаній України.

### **ABSTRACT**

*Ponomarenko E Research of procedures of processing of color images at the final stage of film production: Master's Thesis : 171 Electronics / Ponomarenko Evgeniy. - Kyiv, 2021. - 80 p.*

Master's Thesis: 80 p**.,** 50 fig., 2 tabl., 1 supplements, 9 sources.

Keywords: cinematography, color, image color analysis, digital images, image processing, image quality, image sequence analysis.

Keywords: cinematograph, color, analysis of color images, digital images, image processing, image quality, image sequence analysis.

**Relevance of research.** In recent years, there has been a tendency to increase the number of domestic films that are successfully released in Ukrainian cinemas. However, the success of film screenings and popularity among viewers depends not least on the quality of the image that is projected on the screen of the cinema. And in this case we are not even talking about the type of projection, visual effects, etc. and the most important thing is the sharpness, clarity of the image and most importantly the color rendering of the main shades. Given the fact that on the basis of color rendering you can convey the mood of the actors, the content of the plot, actions, etc., to the forefront is just getting this quality image. Unfortunately, in modern conditions it is not always possible to have an image that meets all the quality parameters before post-processing the content directly from the camera. And therefore, in this case it is necessary to carry out color correction. This work is devoted to these questions and the corresponding algorithms of color correction..

**The purpose of the study** is to develop key algorithms for color correction of image in specialized software based on the provided footage in RAW format.

**Objectives to achieve the goal:** to study the theoretical foundations of color image processing and analysis based on the consideration of the peculiarities of the implementation of color space models; identify the main approaches to the implementation of software procedures for color image correction; build a secondary footage correction algorithm based on DaVinci tools; to model the algorithm for grading the sequence of frames of the captured material.

**Object of study:** software for primary and secondary color correction of the image.

**Subject of study:** software tools provided by software to perform color digital image enhancement procedures.

**Research methods**: algorithms and methods that are defined in the basis of the functioning of the nodes of the program for image grading DaVinci Resolve Studio, algorithms for local, tonal and exposure image correction.

**The practical implications of the findings:** the results of the work can be used in the post-production of film and television advertising in the studios of Ukrainian television companies.

# **ЗМІСТ**

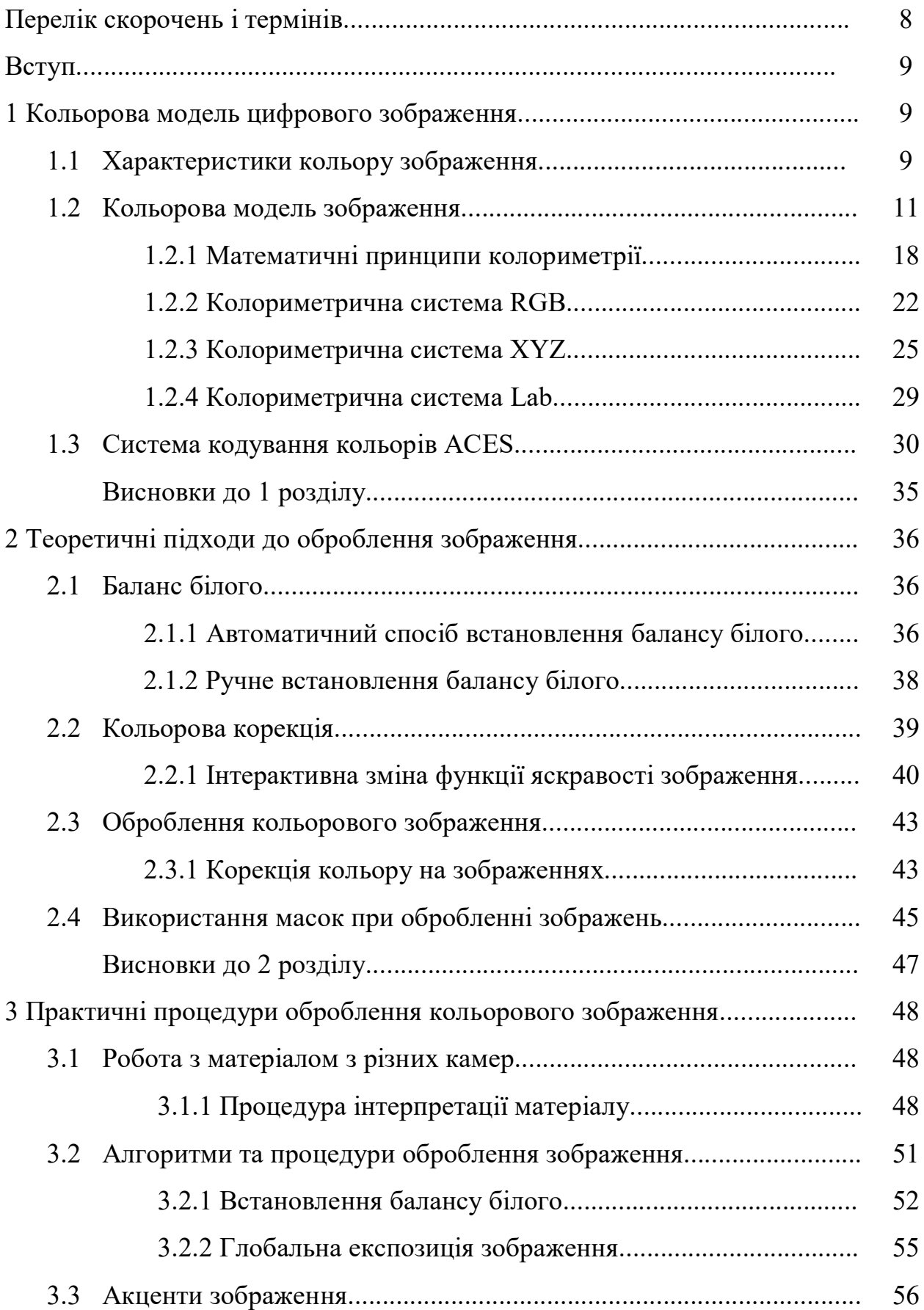

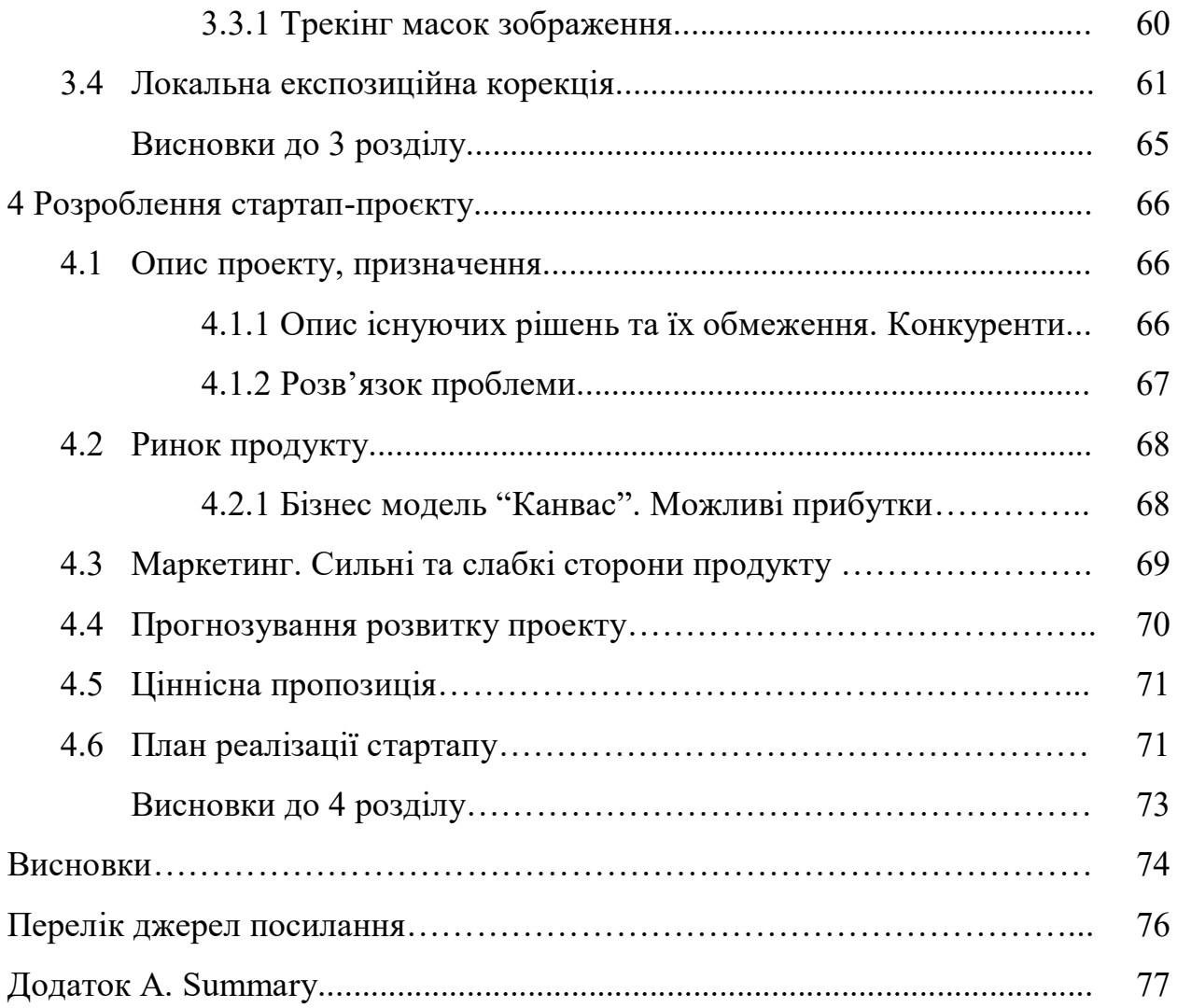

7

# **ПЕРЕЛІК СКОРОЧЕНЬ І ТЕРМІНІВ**

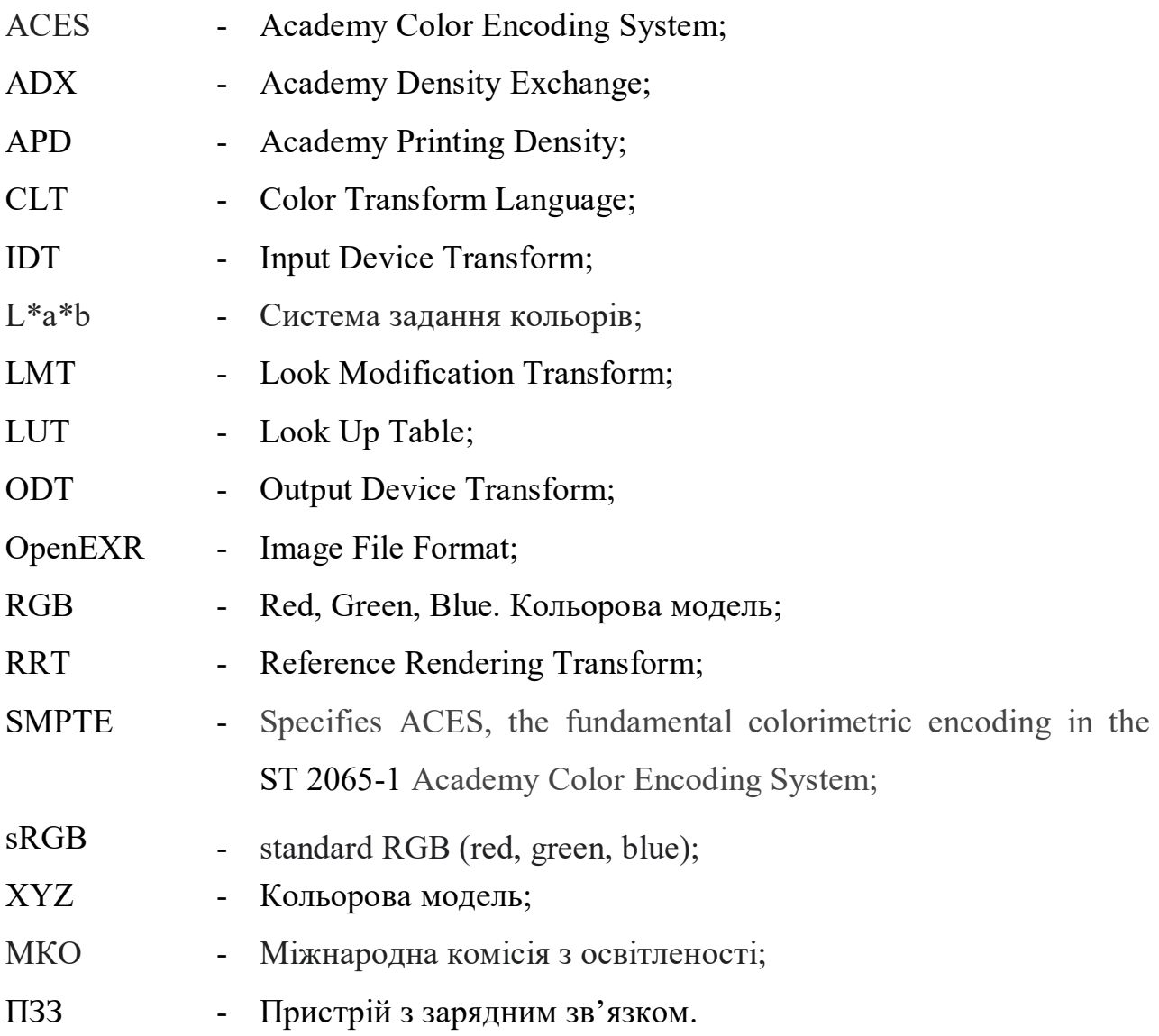

#### **ВСТУП**

Людське око здатне розрізняти приблизно 10 мільйонів кольорів і відтінків. Колір має великий вплив на настрій людини: приємно спостерігати помаранчево-червоні відтінки при заході сонця, пройшовшись літнім днем по міському парку, насолоджуватись зеленню дерев, спостерігати за бурхливим синім морем, це все дарує людині емоції.

На етапі створення кінофільму, після закінчення знімального процесу, починається робота над знятим матеріалом, ця частина називається пост виробництво в кінематографії. На цьому етапі проводиться монтаж, очищення зображення чи кадру від зайвих деталей, робота над звуком, кольорова корекція, яка має не менш важливу позицію на цьому етапі. Кольорову корекцію проводять для виправлення освітлення в кадрі, розставлення акцентів, може бути використано кінорежисером для досягнення певного настрою фільму. Для виконання кольорової корекції в світовій кіноіндустрії використовують різноманітні програмні продукти. Одним з таких продуктів є програма DaVinci Resolve, розробка австралійської компанії Blackmagic Design. Використовуючи програму, провідні кіностудії світу можуть виконувати велику кількість операцій та створення алгоритмів зв'язаних з монтажем кіноматеріалу, кольоровою корекцією, роботою зі звуком. Саме питання стосовно кольорової корекції та моделювання алгоритму проведення корекції кіноматеріалу розкрите в даній роботі.

# **1 КОЛЬОРОВА МОДЕЛЬ ЦИФРОВОГО ЗОБРАЖЕННЯ 1.1 Характеристики кольору зображення**

Колір на відміну від спектральної щільності випромінювання світла представляє собою поняття суб'єктивне, і при цьому його можна характеризувати трьома величинами: світлотою, кольоровим тоном та насиченістю [1]. Колір в програмах з кольорової корекції слід розглядати як векторну величину.

Світлота відіграє основну роль у сприйнятті зображень оком людини. Одні й ті ж самі кольори, які мають різну світлоту, викликають абсолютно різні зорові відчуття. Так, наприклад, білий колір в залежності від світлоти може сприйматися як білий, світло-сірий, сірий, темно-сірий, тощо. Колір, який сприймається при значній світлоті як жовтий, при малій світлоті сприймається як коричневий. Більше того, в залежності від яскравості сусідніх ділянок зображення нейтральний колір, який характеризується одною і тою яскравістю, може сприйматись і як білий, і як чорний. В підтвердження цього явища можна навести приклад, що яскравість чорних літер тексту в газеті на сонці (відповідно, кількість відбитого від них світла) вища, аніж яскравість білого паперу на якому ці літери надруковані, у тіні. Тобто, виходить що світлота, яка представляє собою зорове відчуття, є нелінійною і достатньо складною функцією яскравості, котра визначається властивостями зору. А яскравість представляє собою фізичну величину і від властивостей зору не залежить [1].

Кольоровий тон випромінювання характеризує властивість кольору, яка відрізняє його від білого і сірого. Назви кольорів – червоний, жовтий, синій, тощо можна розглядати як приблизне позначення кольорового тону. Кількісно кольоровий тон випромінювання характеризується домінуючою довжиною хвилі, тобто довжиною хвилі такого спектрально-чистого кольору, який необхідно змішати з білим кольором у певній пропорції для того, щоб отримати бажаний колір. Між кольоровим тоном і домінуючою довжиною хвилі існує нелінійна залежність. Так, наприклад, жовтий колір займає на шкалі довжин хвиль інтервал приблизно 30 нм, в той час як червоний – приблизно 75 нм.

Насиченість кольору характеризує ступінь "розчинення" спектральночистого кольору білим кольором. Якщо до спектрально-чистого кольору додати білий, то насиченість зменшиться. Доля спектрального кольору в його суміші з білим називається частотою кольору  $p$  [2]

$$
p = \frac{L_{\lambda}}{L_{\lambda} + L_{E}} = \frac{l_{\lambda}}{L}
$$

де  $L_{\lambda}$  – яскравість спектрального-чистого кольору,  $L_E$  – яскравість рівноенергетичного білого кольору, тобто випромінювання, спектральна інтенсивність якого на всіх довжинах хвиль видимого випромінювання постійна,  $L$  – яскравість суміші. Тобто, для спектрально-чистих випромінювань чистота кольору максимальна  $(p = 1)$ , а для рівноенергетичного білого мінімальна  $(p = 0)$ . Слід відмітити, що в силу особливостей зорової системи людини зв'язок між насиченістю кольору і частотою кольору є нелінійним. Більше того, при одній і тій самій частоті кольору, червоний і синій спектрально-чисті кольори сприймаються як високонасичені, а жовтий та блакитний, які також спектрально-чисті, як кольори, які мають меншу насиченість. Таким чином, між характеристиками сприйняття кольору: світлотою, кольоровим тоном і насиченістю, з одного боку і характеристиками кольору: яскравістю, домінуючою довжиною хвилі та чистотою кольору, з другого боку, є нелінійні залежності [1].

#### **1.2 Кольорова модель зображення**

Призначення кольорової моделі (також називається кольоровим простором чи системою кольорів, colorspace) полягає у тому, щоб зробити можливим опис кольорів деяких стандартних основних чистих відтінків, загальноприйнятим чином. По суті, кольорова модель визначає деяку систему координат і підпростір, в якому кожен колір представляється єдиною точкою [2].

Більшість сучасних кольорових моделей орієнтовані на прилади візуалізації, які відтворюють кольори (наприклад, кольорові монітори чи принтери), чи на певні прикладні додатки (такі як, створення кольорової графіки в анімації), коли робота з кольором є безпосередньою метою. Апаратно-орієнтованими кольоровими моделями, які найчастіше використовуються на практиці, є модель sRGB для кольорових моніторів і модель HSI, які добре відповідають кольоровому сприйняттю людини. Остання модель володіє такими самими перевагами, як і модель sRGB, оскільки вона розділяє кольорову та яскравісну (напівтонову) інформацію на зображенні і завдяки цьому дає можливість застосовувати велику кількість напівтонових методів обробки зображень [4].

В sRGB моделі кожний колір представляється червоним, зеленим та синім первинними основними кольорами (компонентами). В основі моделі лежить декартова система координат. Кольоровий простір представляє собою тривимірний куб, показаний на рисунку 1.1. Точки, які відповідають червоному, зеленому та синьому кольорам, розташовані у трьох вершинах кубу, лежачих на координатних осях. Голубий, пурпурний та жовтий кольори розташовані у трьох інших вершинах кубу. Чорний колір знаходиться на початку координат, а білий – в найбільш віддаленій від початку координат вершині. В моделі яка розглядається відтінки сірого кольору (точки з рівними RGB значеннями) лежать на діагоналі, яка з'єднує чорну та білу вершини. Різні кольори в цій моделі представляють собою точки на поверхні чи всередині кубу і визначаються вектором, проведеним в дану точку з початку координат. Для зручності передбачається, що всі значення кольору нормовані таким чином, щоб куб, який зображений на рисунку нижче був єдиним кубом, тобто всі значення R, G, B лежать в діапазоні [0,1].

Представлені в кольоровій моделі sRGB зображення складаються з трьох окремих зображень-компонентів, по одному для кожного звичного основного кольору. При відтворенні RGB дисплеєм ці три зображення змішуються і утворюють складене повнокольорове зображення. Число бітів, які використовуються для представлення кожного пікселя в RGB просторі, називається глибиною кольору (depth color) [3].

Розглянемо RGB-зображення, в якому кожен з компонентів – червоний, зелений та синій – є 8-бітним. В такому випадку говорять, що кожен кольоровий RGB піксель (тобто триплет значень (R, G, B)) має глибину 24 біти (три кольорові площини помножити на число бітів на кожну площину); для такого зображення. Сумарне число спектру кольорів в 24-бітному RGB зображенні склада $\epsilon$   $(2^8)^3 = 16777216$ .

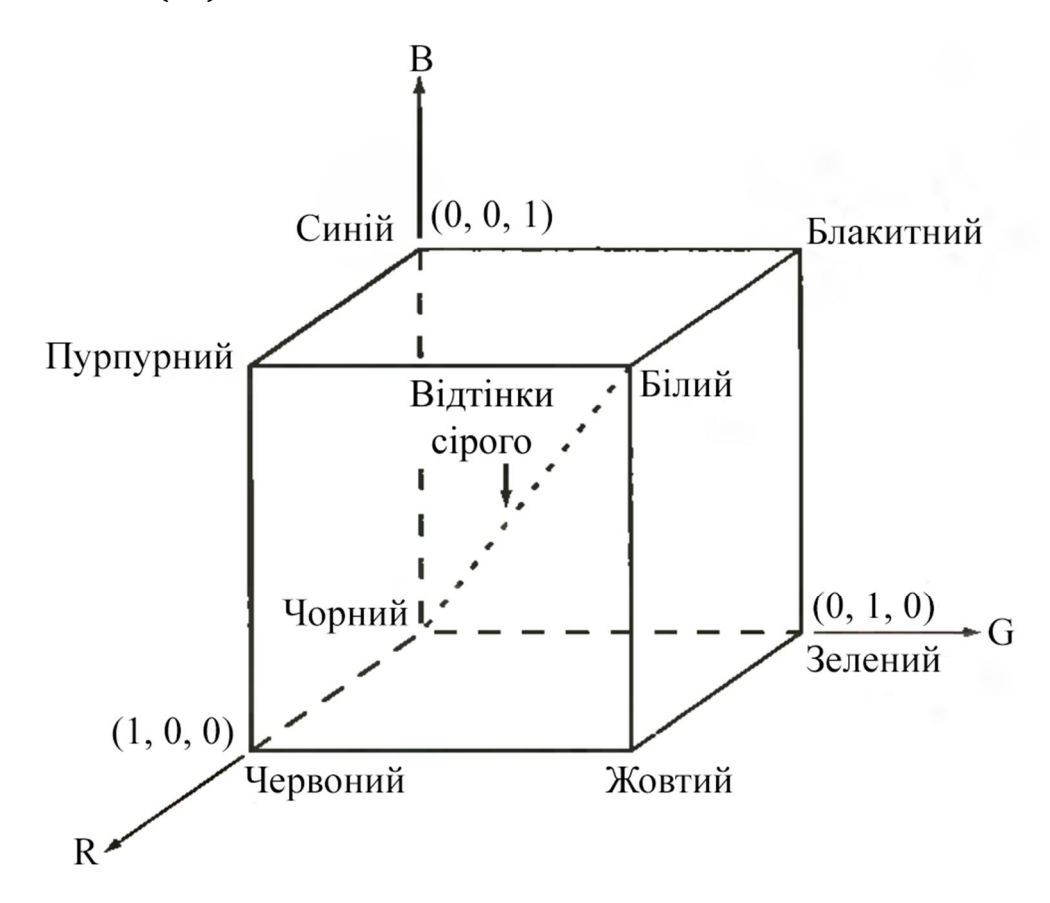

Рисунок 1.1 – Схематичне зображення кольорового кубу *RGB*

Точки на головній діагоналі кубу (рис.1.1) представляють собою відтінки сірого кольору: від чорного кольору на початку координат до білого кольору в точці (1,1,1).

На рисунку 1.2 наведено 24-бітний кольоровий куб RGB, який відповідає алгоритму (рис.1.1). Тобто, маємо суцільний куб, який складений з  $(2^8)^3$  = 16777216 вказаних вище кольорів. Зручним способом перегляду цих кольорів є формування кольорових площин (граней та перетинів даного кубу). Це досягається фіксуванням одного з трьох кольорів та зміною двох інших. Накриклад, перетин, який проходить через центр куба та паралель площини GB на (рис. 1.2), представляє собою площину (127, *G*, *B*), *G*, *B*=0, 1, 2, …, 255. Тут замість нормалізованих значень в діапазоні [1, 0], зручних з математичної точки зору, використали реальні значення пікселів, оскільки саме останні використовуються в комп'ютері для формування кольорів [2].

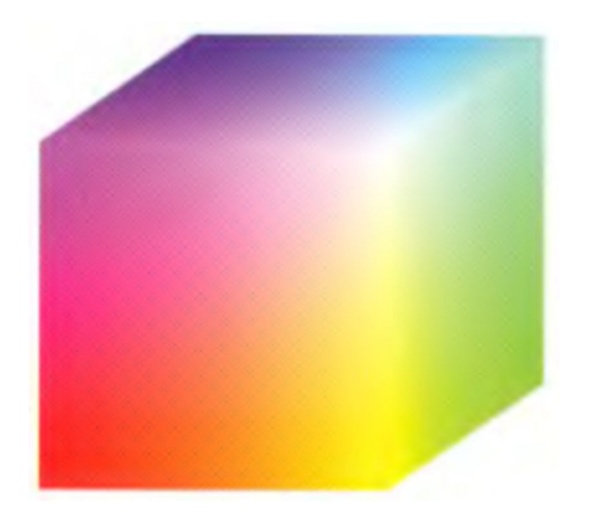

Рисунок 1.2 – 24-бітний кольоровий куб *RGB*

Таким чином при візуалізації повно кольорового зображення відбувається передавання трьох окремих кольорових компонент на монітор і в результаті чого отримується кольорове зображення перетину кубу (рис. 1.3).

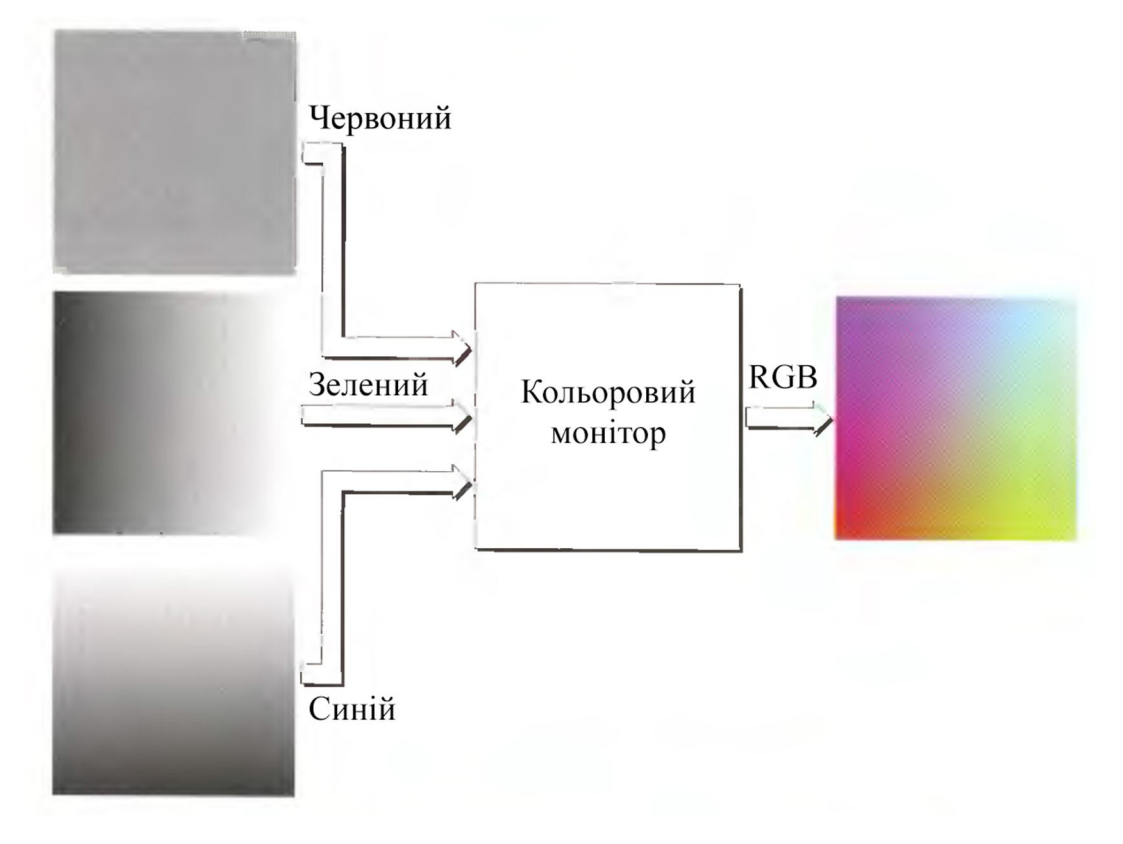

Рисунок 1.3 – Формування RGB зображення перетину кольорового кубу

площиною [2]

Компоненти є напівтоновими (чорно-білими) зображеннями, причому значення 0 відповідає чорному, а 255 – білому.

На рис. 1.4 показано ті грані кольорового кубу, яких не видно на рис. 1.2, і зображення сформовані аналогічним чином.

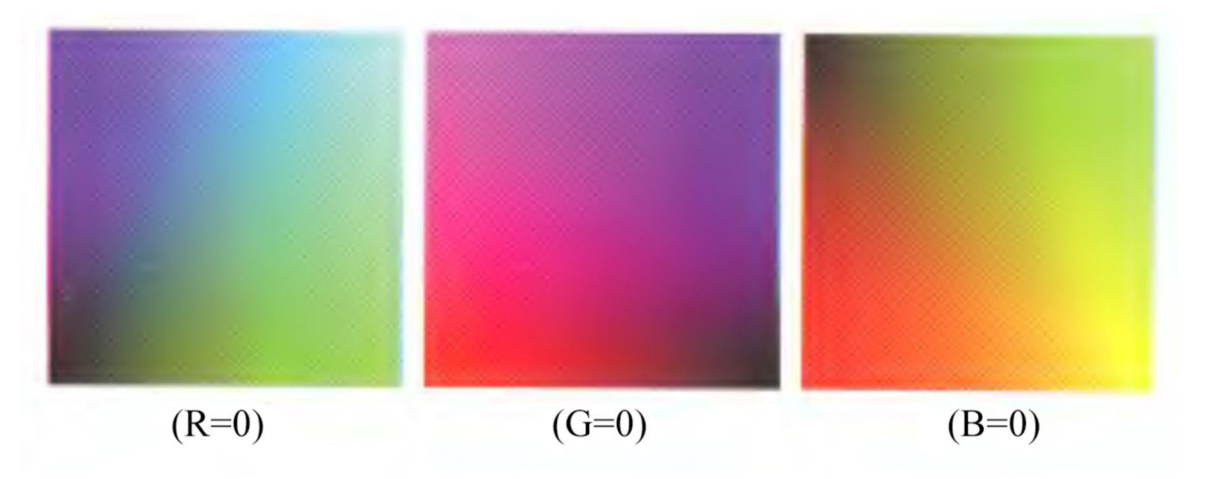

Рисунок 1.4 – Три приховані сторони кольорового кубу [2]

Процес формування (реєстрації) кольорового зображення в кіновиробництві є по своїй суті зворотнім до показаного вище алгоритму на рис. 1.3. Так, кольорове зображення може бути отримане за допомогою трьох світлофільтрів: червоного, зеленого та синього. Проводячи кіно зйомку кольорової сцени на чорно-білу фотокамеру, оснащену одним з цих фільтрів, отримується в результаті напівтонове (монохромне) зображення, яскравість якого пропорційна інтенсивності світла, яке проходить через фільтр. Повторення цієї операції з кожним з фільтрів дає три монохромні зображення, які в моделі RGB відповідають фактично компонентам зображення кольорової сцени. На практиці, використання кольорових RGB сенсорів дає можливість об'єднати весь процес в одному пристрої. Операція відтворення цих трьох RGB компонентів дає кольорове RGB зображення початкової сцени (рис. 1.3).

Якщо виходити з того припущення, що 256 кольорів – це той мінімальний набір кольорів, які точно відтворюються будь яким графічним приладом, то корисно мати загальноприйнятий стандарт запису цих кольорів. Відомо, що 40 з цих 256 кольорів відтворюються різними операційними системами порізному. При цьому лишається 216 кольорів, які є спільними для більшості

систем візуалізації. Ці 216 кольорів стали фактично стандартом фіксованих кольорів, особливо для різноманітних інтернет-додатків сьогодні. Вони використовуються завжди, коли потрібно, щоб кольори які відтворюються виглядали однаково для більшості користувачів. Кожен з розглянутих 216 = (6) ଷ варіантів кольору можна формувати з трьох RGB компонент, але кожна з яких може приймати лише 6 можливих значень: 0, 51, 102, 153, 204, 255. Зазвичай вказані значення визначаються в шістнадцятирічній системі числення, як показано в таблиці 1.1. Шістнадцятирічні цифри 0, 1, 2,…, 9, A, B, C, D, E, F відповідають десятирічним числам 0, 1, 2,…., 9, 10, 11, 12, 13, 14, 15. А також  $(0)_{16} = (0000)_2$  і  $(F)_{16} = (1111)_2$ . Таким чином, наприклад,  $(FF)_{16} =$  $(255)<sub>10</sub> = (11111111)<sub>2</sub>$ , і видно, що двозначне шістнадцятирічне число відповідає восьмизначному двійковому, тобто одному байту.

Оскільки для формування RGB кольору потрібно три числа, кожен колір з палітри фіксованих кольорів задається трьома двозначними шістнадцятирічними числами. Наприклад, червоному кольору відповідає FF0000. Значення 000000 та FFFFFF відповідають чорному та білому кольорам. Ті ж результати виходять використовуючи десяткову систему числення. Наприклад, самий яскравий червоний колір має компоненти *R*=255 (*FF*) та  $G = B = 0$ .

Таблиця 1.1 - Допустимі значення RGB компонентів в палітрі фіксованих кольорів

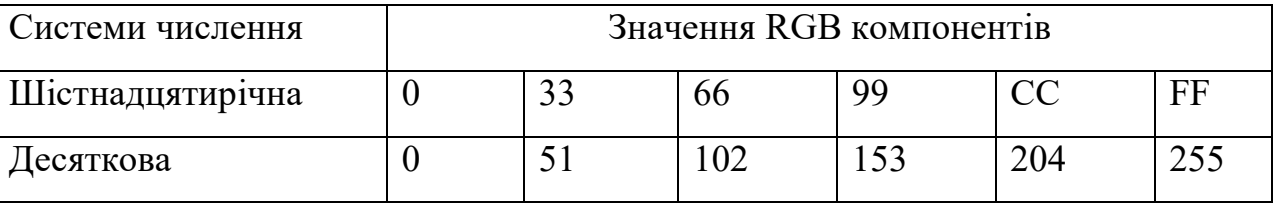

Палітра 216 фіксованих кольорів, які розташовані у порядку зменшення RGB значень представлена на рисунку 1.5. Перший квадрат в верхньому лівому масиві має значення FFFFFF (білий колір), другий квадрат праворуч від нього має значення FFFFCC, третій квадрат – FFFF99 і так далі для першого рядка масиву. Значення в другому рядку того ж масиву рівні FFCCFF, FFCCCC,

FFCC99 і так далі. Останній квадрат цього масиву має значення FF0000 (самий яскравий червоний колір). Другий масив праворуч починається зі значення CCFFF, а його значення змінюються аналогічно, як і значення решти чотирьох масивів. Останній (нижній правий) квадрат останнього масиву має значення 000000 (чорний колір). Важливо відмітити, що палітра з 216 фіксованих кольорів включає далеко не всі можливі відтінки 8-бітного сірого кольору. Показані коди шістнадцяти рівновіддалених відтінків сірого кольору в RGB моделі (рис. 1.6). Деякі з цих значень не належать більшості фіксованих кольорів., але більшість графічних систем відтворює їх найближчим (не сірим) кольором правильної інтенсивності. Сірі кольори з палітри фіксованих кольорів виду  $(KKKKKKK)_{16}$ ,  $K = 0, 3, 6, 9, C, F$  виділені підкресленням (рис. 1.6).

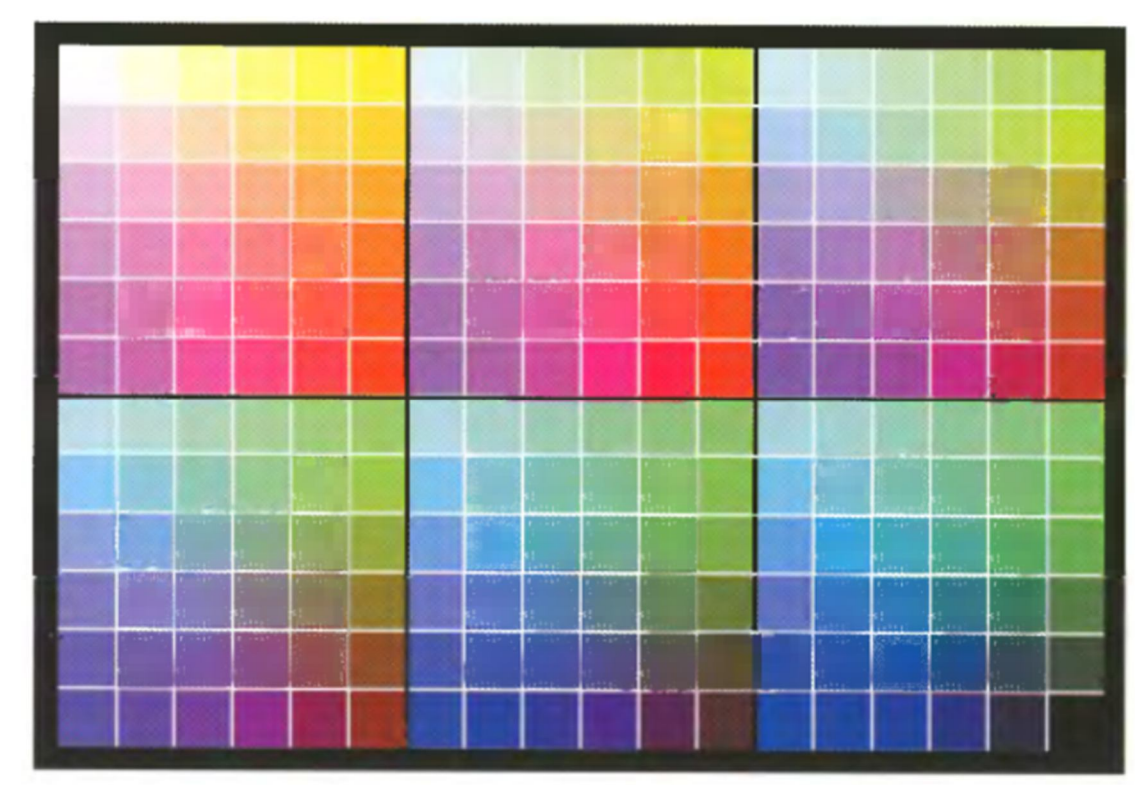

Рисунок 1.5 - Палітра фіксованих RGB кольорів [3]

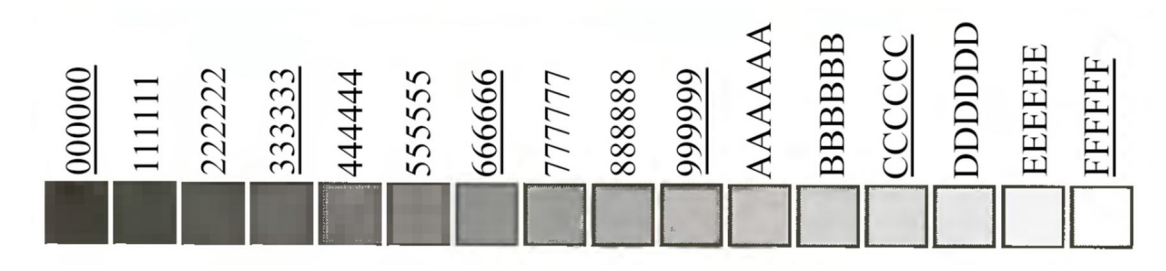

Рисунок 1.6 - 16 рівновіддалених відтінків сірого кольору RGB моделі (сірі кольори, які входять в палітру фіксованих кольорів, виділені підкресленням) [3]

RGB куб фіксованих кольорів наведено на рисунку 1.7) Як видно на основі з рисунку 1.5 він складається з 216 допустимих кольорів (які зображені маленькими кубиками), причому кожен шар містить 36 кольорів. Поєднуючи його з 24-бітним кубом, показаним на рисунку 1.2 підтверджується, що кожен маленький кубик, який має одне значення, відповідає більшості потрапляючих в нього кольорів 24-бітного RGB простору [2].

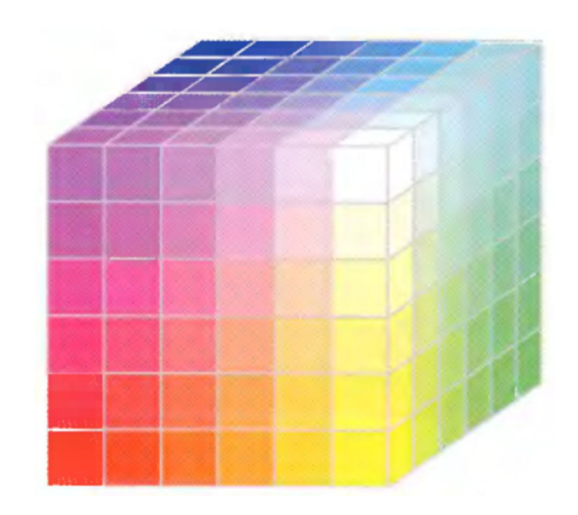

Рисунок 1.7 – RGB куб фіксованих кольорів [2]

# **1.2.1 Математичні принципи колориметрії**

З восьмої аксіоми Грассмана виходить, що колір  $C'$  може бути порівняний сумішшу трьох основних кольорів  $P_1, P_2, P_3$ .

$$
C' = A_1(C)P_1 + A_2(C)P_2 + A_3(C)P_3 \tag{1.1}
$$

де  $A_1(C)$ ,  $A_2(C)$ ,  $A_3(C)$  – інтенсивності основних кольорів, які можуть приймати як позитивні, так і негативні значення. Оскільки інтенсивності некогерентних джерел світла складаються лінійно, то спектральна інтенсивність (щільність) суміші рівна сумі спектральних щільностей її компонентів [1].

3 формули (1.1) виходить, що спектральна щільність  $C(\lambda)$  може бути змінена еквівалентною спектральною щільністю суміші основних кольорів,

$$
C(\lambda) = A_1(C)P_1(\lambda) + A_2(C)P_2(\lambda) + A_3(C)P_3(\lambda)
$$
 (1.2)

де λ – довжина світлової хвилі. Іншими словами, випромінювання зі спектральною щільністю  $C(\lambda)$  та випромінення зі спектральною щільністю  $A_1(C)P_1(\lambda) + A_2(C)P_2(\lambda) + A_3(C)P_3(\lambda)$  викликають однакові кольорові відчуття.

При проведенні вимірювань вдається підібрати інтенсивності трьох взаємно перетинаючих світлових плям основних кольорів таким чином, що колір тої частини плями, де вони перекриваються, не відрізнявся від вимірюваного кольору. В цьому випадку вимірюють значення  $A_1(\mathcal{C})$ ,  $A_2(\mathcal{C})$ ,  $A_3(\mathcal{C})$ , а потім вираховують величини

$$
T_1(C) = \frac{A_1(C)}{A_1(W)}, T_2(C) = \frac{A_2(C)}{A_2(W)}, T_3(C) = \frac{A_3(C)}{A_3(W)}
$$
(1.3)

Підставляючи інтенсивності основних кольорів у формулі (1.2) через координати кольору відповідно до формули (1.3) отримаємо

$$
C(\lambda) = T_1(C)A_1(W)P_1(\lambda) + T_2(C)A_2(W)P_2(\lambda) + T_3(C)A_3(W)P_3(\lambda).
$$
 (1.4)

З четвертої аксіоми Грассмана виходить, що яскравість кольору  $L(C)$  рівна сумі яскравостей його компонентів

$$
L(C) = \int_{\lambda_{\text{min}}}^{\lambda_{\text{max}}} C(\lambda) V(\lambda) d\lambda = \int_{\lambda_{\text{min}}}^{\lambda_{\text{max}}} [A_1(C)P_1(\lambda) + A_2(C)P_2(\lambda) + A_3(C)P_3(\lambda)] V(\lambda) d\lambda,
$$

де  $V(\lambda)$  - функція відносної спектральної світлової ефективності монохроматичного випромінення для кривої видимості;  $\lambda_{\text{min}}$ ,  $\lambda_{\text{max}}$  - довжини хвиль світлового випромінення, яке визначає інтервал електромагнітного випромінення, яке сприймається як світлове випромінювання. Виражаючи інтенсивність основних кольорів через координати кольору, знаходимо

$$
L(C) = T_1(C)L(P_1) + T_2(C)L(P_2) + T_3(C)L(P_3)
$$
\n(1.5)

де

$$
L(P_1) = \int_{\lambda_{\text{min}}}^{\lambda_{\text{maxC}}} A_1(W) P_1(\lambda) V(\lambda) d\lambda,
$$
  

$$
L(P_2) = \int_{\lambda_{\text{min}}}^{\lambda_{\text{maxC}}} A_2(W) P_2(\lambda) V(\lambda) d\lambda,
$$

$$
L(P_3) = \int_{\lambda_{\text{min}}}^{\lambda_{\text{max}}} A_3(W) P_3(\lambda) V(\lambda) d\lambda
$$

- яскравісні коефіцієнти основних кольорів. Формули (1.4) та (1.5) є кількісною основою колориметрії.

Для створення колориметричної системи необхідно виконати наступне:

1. Обрати основні кольори та визначити одиниці їх вимірювання  $P_1, P_2, P_3$ . Оскільки вибір основних кольорів нічим не обмежений, число колориметричних систем, які можливо створити, також не обмежено.

2. Визначити для обраних основних кольорів координати кольору спектральних випромінювань одиничної потужності  $\overline{T_1(\lambda)}$ ,  $\overline{T_2(\lambda)}$ ,  $\overline{T_3(\lambda)}$ , які називаються питомими координатами чи кривими змішання.

Знання питомих координат дозволяє визначити координати кольору випромінювання з довільною спектральною щільністю  $C(\lambda)$  шляхом зваженого підсумовування  $\overline{T_1(\lambda)}$ ,  $\overline{T_2(\lambda)}$ ,  $\overline{T_3(\lambda)}$ , при цьому зважувальною функцією є спектральна щільність [1].

$$
T_1(C) = \int_{\lambda_{\text{min}}}^{\lambda_{\text{max}}} C(\lambda) \overline{T_1(\lambda)} d\lambda,
$$
  
\n
$$
T_2(C) = \int_{\lambda_{\text{min}}}^{\lambda_{\text{max}}} C(\lambda) \overline{T_2(\lambda)} d\lambda,
$$
  
\n
$$
T_3(C) = \int_{\lambda_{\text{min}}}^{\lambda_{\text{max}}} C(\lambda) \overline{T_3(\lambda)} d\lambda.
$$
\n(1.6)

З формул (1.6) виходить, що будь який колір може бути повністю описаний, якщо задати три його координати  $T_1(C)$ ,  $T_2(C)$ ,  $T_3(C)$ , це значить, що він може бути представлений положенням точки в тривимірному просторі  $T_1, T_2, T_3$ , чи вектором (рис.1.8). При цьому деякі координати кольору можуть приймати від'ємні значення, але результуюча яскравість, визначається формулою (1.5), завжди буде позитивною. Від'ємні значення координат кольору інтерпретуються наступним чином: основний колір, який відповідає від'ємному значенню координати, повинен бути доданий до кольору який вимірюється для досягнення керування сумішшю двох інших основних кольорів.

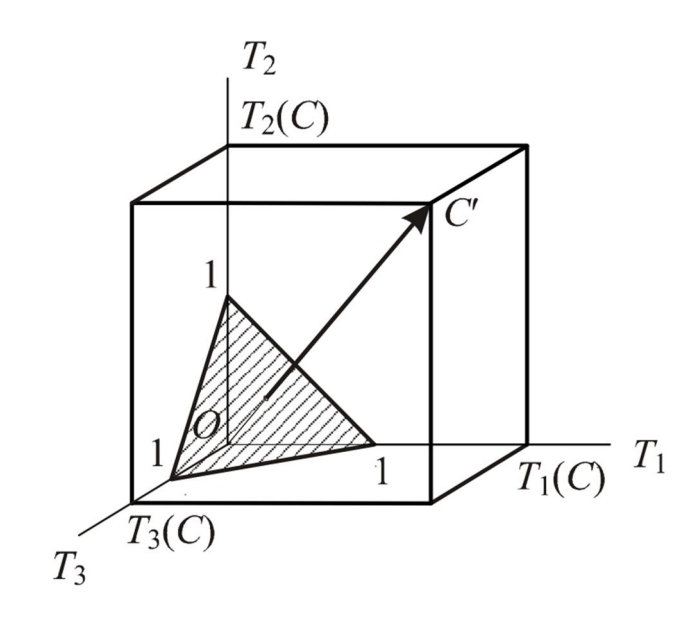

Рисунок 1.8 – Представлення кольору в кольоровому просторі

Часто при описі зображення кольорова яскравість не цікавить, і тоді від координат кольору переходять до координатам кольоровості (координатам одиничних кольорів)

$$
t_1 = \frac{T_1}{T_1 + T_2 + T_3}, t_2 = \frac{T_2}{T_1 + T_2 + T_3}, t_3 = \frac{T_3}{T_1 + T_2 + T_3}
$$

які повністю визначають кольоровий тон та насиченість кольору. Співвідношення  $t_1 + t_2 + t_3 = 1$ , в справедливості якого легко переконатися, визначає площину одиничних кольорів, позначену штрихуванням (рис. 1.8), а координати одиничних кольорів – точку проколу цієї площини вектором кольору. Оскільки  $t_3 = 1 - t_1 - t_2$ , то для повного опису кольоровості достатньо використовувати лише дві змінні  $t_1$  і  $t_2$ , що зручно при представленні результатів кольорових розрахунків на двовимірному графіку. Перехід до такого графіку досягається шляхом проекції площини одиничних кольорів на площину  $T_1OT_1$ , при цьому рівносторонній трикутник одиничних кольорів, позначено штрихуванням (рис. 1.8), перетвориться в прямокутний трикутник.

Розглянувши принципи, покладені в основу колориметрії, розглянемо опис найбільш розповсюджених колориметричних систем на практиці [1].

### **1.2.2 Колориметрична система RGB**

Відмінною особливістю цієї колориметричної системи є використання в якості основних кольорів трьох монохроматичних випромінювань з наступними довжинами хвиль: для червоного (*R*) – 700 нм, для зеленого (*G*) – 546,1 нм, для синього (*B*) – 435,8 нм [1].

Одиниці вимірювання координат кольору, яку в цій системі позначають через r`, g`, b`, були обрані таким чином, щоб для опорного білого кольору типу E, який характеризується постійною спектральною інтенсивністю в видимій частині спектру, вони були б однакові, тобто r '=g'=b'.

Використання в якості основних – реальних кольорів R, G, B зручне, оскільки дозволяє при колориметричних змінах застосовувати метод зрівнювання кольорів. При цьому колір який вимірюється C` може бути записаний як

$$
C' = r'R + g'G + b'B,
$$

а його яскравість

$$
L = r^{\cdot} + 4.5907g^{\cdot} + 0.0601b^{\cdot},
$$

де R, G, B – одиниці червоного, зеленого та синього. З написаної формули виходить, що найбільший вклад в яскравість вносить зелений компонент кольору, а найменший – синій компонент [1].

Для колориметричної системи RGB шляхом експериментальних досліджень отримані залежності питомих координат  $\overline{r(\lambda)}$ ,  $\overline{g(\lambda)}$ ,  $\overline{b(\lambda)}$  від довжини  $\lambda$ , графік яких для поля зору 2° наведено на рисунку 1.9. Для будьякого монохроматичного кольору, за виключенням основних кольорів R, G, B, одна з питомих координат  $\overline{r(\lambda)}$ ,  $\overline{g(\lambda)}$ , чи  $\overline{b(\lambda)}$  завжди від'ємна. З цього виходить, що монохроматичні кольори, окрім самих основних, не можуть бути фізично реалізовані шляхом змішання основних кольорів.

Питомі координати (криві змішування) служать сполученою ланкою між фізичною характеристикою випромінювання – його спектральною

інтенсивністю  $C(\lambda)$  та координатами кольору  $r$ ,  $g$ ,  $b$ , які визначають його кольорове сприйняття [1].

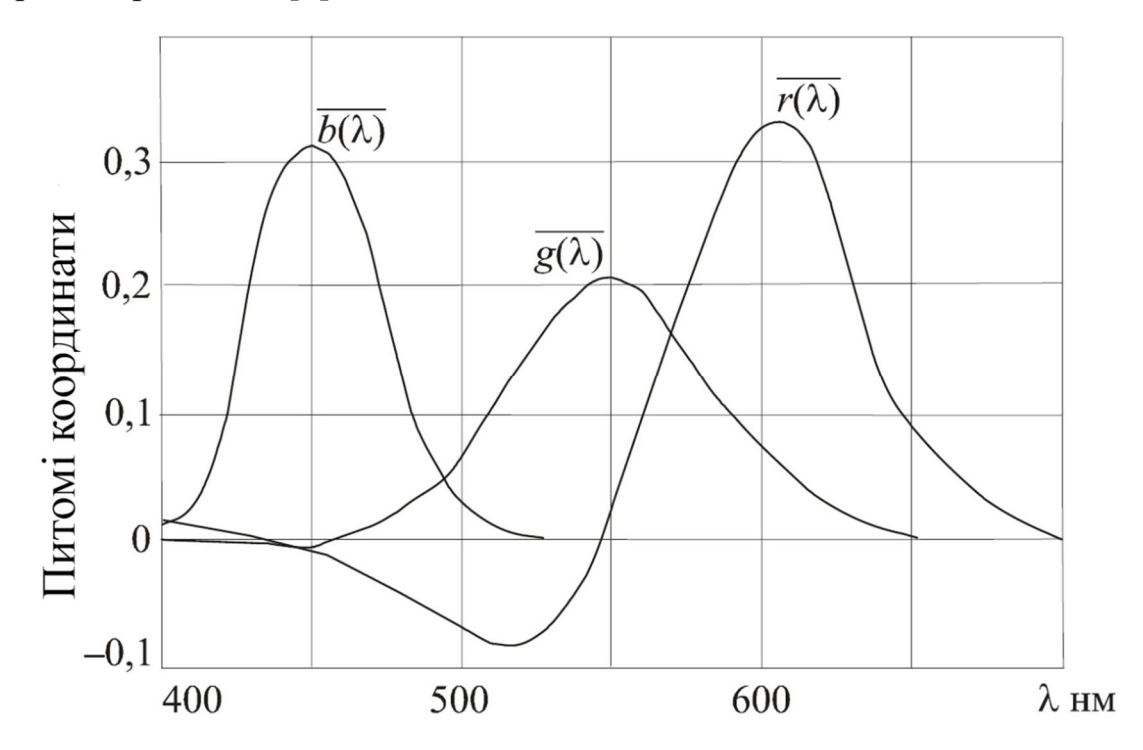

Рисунок 1.9 – Графік питомих координат колориметричної системи RGB

$$
r^{*} = \int_{\lambda_{\text{min}}}^{\lambda_{\text{max}}} C(\lambda) \overline{r(\lambda)} d\lambda, g^{*} = \int_{\lambda_{\text{min}}}^{\lambda_{\text{max}}} C(\lambda) \overline{g(\lambda)} d\lambda, b^{*} = \int_{\lambda_{\text{min}}}^{\lambda_{\text{max}}} C(\lambda) \overline{b(\lambda)} d\lambda.
$$

Розрахувавши координати кольору, легко знайти координати кольоровості (координати одиничних кольорів)

$$
r=\frac{r}{m}, g=\frac{g}{m}, b=\frac{b}{m'}
$$

де  $m = r + g + b$  - кольоровий модуль.

На рисунку 1.10 приведений графік кольоровостей, на якому показаний кольоровий трикутник R, G, B, утворений основними кольорами, прийнятими в колориметричній системі RGB, а також локус – геометричне місце точок, які визначають на цьому графіці положення спектрально-чистих кольорів.

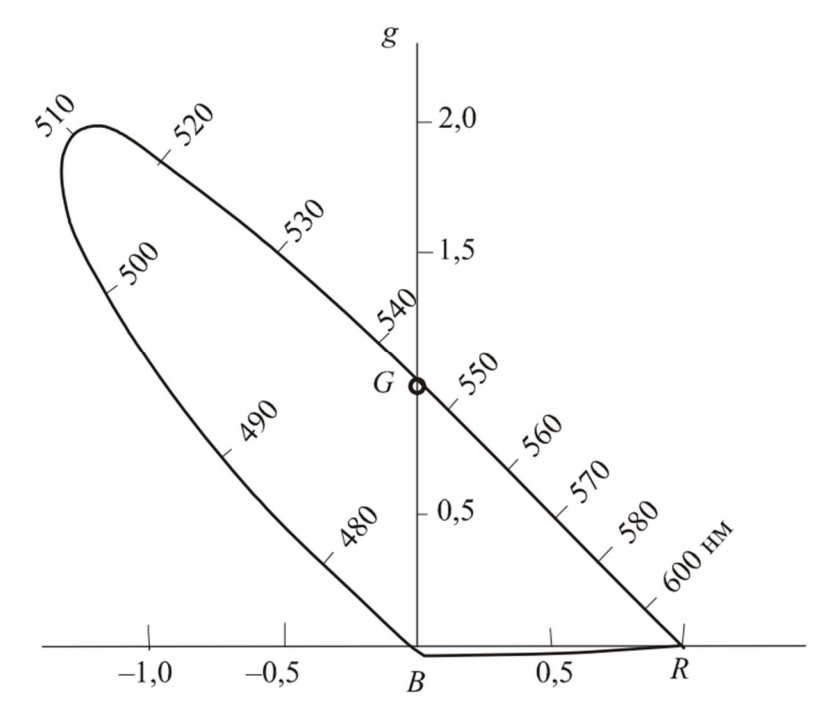

Рисунок 1.10 – Графік кольоровості колориметричної системи RGB

Використовуючи основні кольори R, G, B, можна визначити координати будь-якого реально існуючого кольору, тобто описати його, при цьому деякі з них можуть виявитися від'ємними. Змішуючи їх в будь-яких пропорціях, можливо синтезувати лише ті кольори, які лежать всередині кольорового трикутника. Пояснюється це тим, що для синтезу кольорів, які знаходяться за межами кольорового трикутника, знадобилося б змішувати не лише позитивні, а й негативні кольори, а це фізично неможливо. Через це неможливо шляхом змішування основних кольорів отримувати спектрально-чисті кольори за виключенням кольорів, які співпадають з основними. Цей висновок особливо важливий при обранні основних кольорів відтворюючого пристрою, наприклад, рідкокристалічної панелі при їх розробці, які можуть і не співпадати з основними кольорами колориметричної системи [1-3].

Чим більша площина кольорового трикутника відтворювального пристрою, тобто трикутника, в вершинах якого лежать його основні кольори, тим більше кольорів цей пристрій може відтворити. Але не всі кольори, існуючі в природі, можуть бути відтворені на екранах відтворюваних пристроїв.

Колориметрична система RGB зараз широко використовується для опису кольору при вводі кольорових зображень в пам'ять комп'ютерів шляхом

сканування, відеокамер, кольорових фотоапаратів, а також при їх відтворенні на екрані монітору [1].

## **1.2.3 Колориметрична система XYZ**

Одночасно з колориметричною системою RGB міжнародною комісією з освітлення в 1931 році була розроблена та рекомендована друга колориметрична система XYZ (CIE). Викликано це було тим, що поряд з позитивними характеристиками колориметричної системи RGB, головним з яких є зручність її використання при зміні кольору, вона має два суттєвих недоліки, які роблять її незручною при кольорових розрахунках. Перший з них полягає в наявності від'ємних коефіцієнтів, другий – в необхідності визначати яскравість кольору шляхом виваженого підсумовування трьох координат кольору. При виборі основних кольорів колориметричної системи XYZ були висунені вимоги [1]:

- координати кольору для будь якого випромінювання завжди залишались позитивними;

- яскравість випромінювання визначалась одною координатою кольору;

- точка, яка відповідає опорному білому кольору типу E (білому рівноенергетичному випромінюванню), знаходилась у центрі ваги кольорового трикутника.

У результаті забезпечення цих умов була розроблена система, в якій основні кольори X, Y, Z виявились фіктивними, тобто не існуючими в природі, але які представляють собою деякі математичні позначення. Колір в цій колориметричній системі визначається відповідно до виразу

$$
C' = x'X + y'Y + z'Z,
$$

де  $x', y', z'$  - координати кольору. Зображений графік (рис. 1.11), на якому показані координати осі  $x', y', z'$  і вектор  $\mathcal{C}',$  визначаючий положення кольору в кольоровому просторі розробленої колорометричної системи, а також площина

одиничних кольорів, виділена штрихуванням. Яскравість кольору в цій колориметричній системі визначається одною координатою  $y'$ .

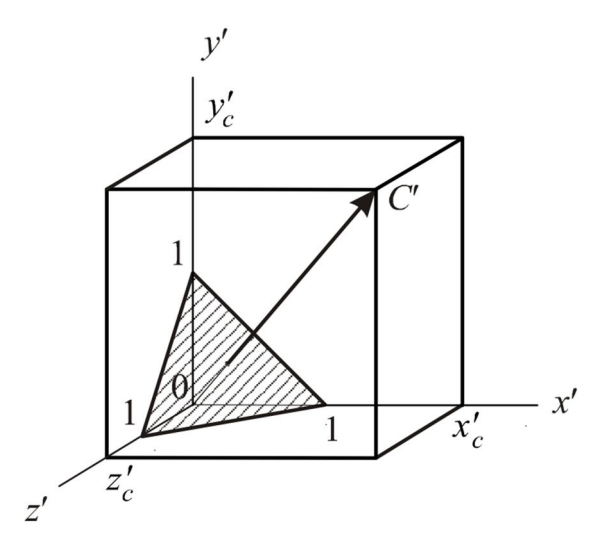

Рисунок 1.11 – Представлення кольору в колориметричній системі XYZ

Перехід від однієї колориметричної системи до іншої здійснюється за допомогою лінійних перетворень координат кольору:

$$
x' = 0,49000r' + 0,31000g' + 0,20000b',
$$
  
\n
$$
y' = 0,17700r' + 0,81238g' + 0,01062b',
$$
  
\n
$$
z' = 0,00002r' + 0,01002g' + 0,98996b',
$$
  
\n
$$
r' = 2,36467x' - 0,89658y' - 0,46809z',
$$
  
\n
$$
g' = -0,00518x' - 0,01442y' + 1,00925z'.
$$

Для колориметричної системи XYZ, як і для колориметричної системи RGB, були визначені питомі координати  $\overline{x(\lambda)}$ ,  $\overline{y(\lambda)}$ ,  $\overline{z(\lambda)}$ , графіки залежностей яких від довжини хвилі  $\lambda$  для поля зору 2° (рис. 1.12). Особливість визначення питомих координат в цьому випадку полягала у тому, що на відміну від колориметричної системи RGB вони визначались не дослідним шляхом, це було б неможливо зробити, оскільки основні кольори в цій системі фіктивні, а шляхом перерахунку питомих координат з колориметричної системи RGB в колориметричну систему XYZ [1].

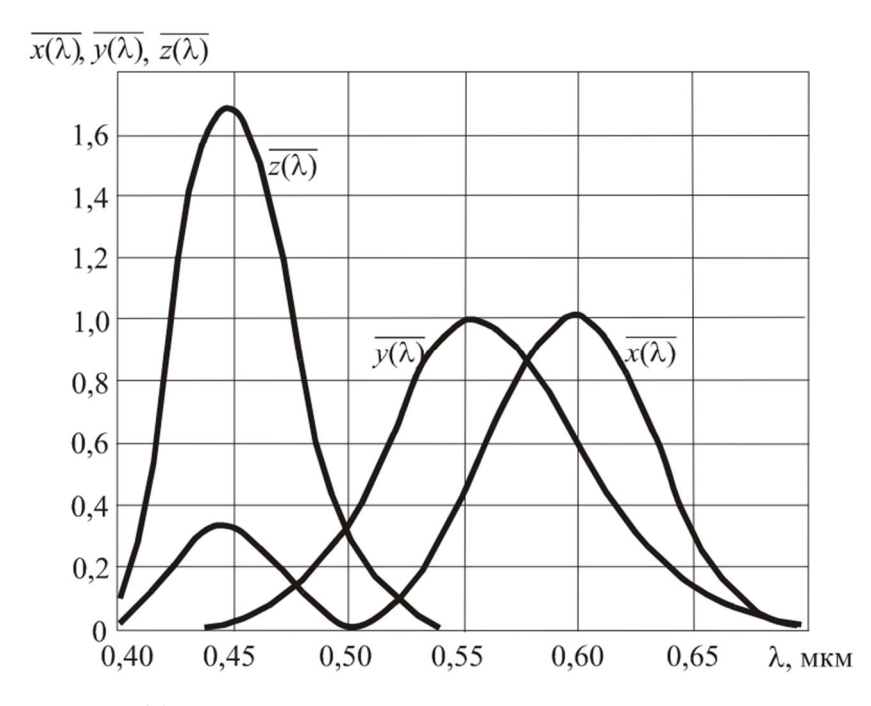

Рисунок 1.12 – Графік питомих координат колориметричної системи XYZ

На відміну від питомих координат для колориметричної системи RGB, показаних на рисунку 1.9, в колориметричній системі XYZ питомі координати позитивні для всіх довжин хвиль монохроматичного випромінювання.

Питомі координати використовуються для обчислення координат кольору  $x', y', z'$  на підставі відомої спектральної інтенсивності випромінення  $\mathcal{C}(\lambda)$ 

$$
x^{\cdot} = \int_{\lambda_{\text{min}}}^{\lambda_{\text{max}}} C(\lambda) \overline{x(\lambda)} d\lambda, y^{\cdot} = \int_{\lambda_{\text{min}}}^{\lambda_{\text{max}}} C(\lambda) \overline{y(\lambda)} d\lambda, z^{\cdot} = \int_{\lambda_{\text{min}}}^{\lambda_{\text{max}}} C(\lambda) \overline{z(\lambda)} d\lambda.
$$

Часто при описі кольору його яскравість не цікавить, і тоді від координаті кольору переходять до координат кольоровості (координати одиничних кольорів) за допомогою перетворення

$$
x=\frac{x'}{m}, y=\frac{y'}{m}, z=\frac{z'}{m'}
$$

де т - кольоровий модуль,

$$
m = x' + y' + z'.
$$

Координати кольоровості повністю визначають кольоровий тон та насиченість кольору. Очевидне співвідношення  $x + y + z = 1$  визначає площину одиничних кольорів, показана на (рис. 1.11) штрихуванням, а координати одиничних кольорів – точку проколу цієї площини вектором

кольору. Оскільки  $z = 1 - x - y$ , то для повного опису кольоровості достатньо використати всього дві змінні:  $x$  та  $y$ , що зручно при демонстрації результатів кольорових розрахунків на двомірному графіці. Перехід до такого графіку досягається шляхом проекції площини одиничних кольорів на площину  $x'0y'$ , при цьому рівносторонній трикутник одиничних кольорів, показаний на (рис. 1.11) штрихуванням, перетворюється в прямокутний трикутник. Приведений графік кольоровості для колориметричної системи XYZ (рис. 1.13) [1].

На цьому графіці зображено місцезнаходження кольорів монохроматичних випромінювань (локус), які легко вираховуються за формулами

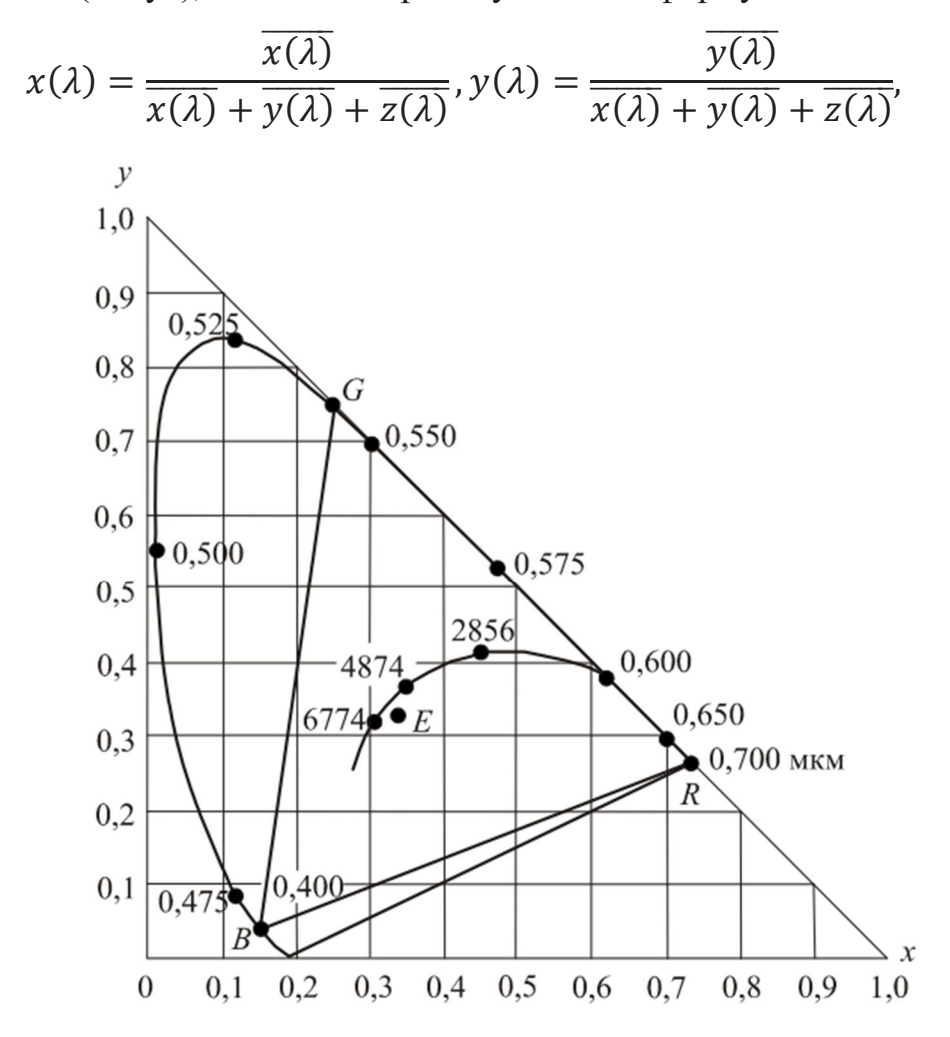

Рисунок 1.13 – Графік кольоровості колориметричної системи XYZ

Всі кольори які реально існують, які зір людини здатен сприймати, розташовані на частині графіку, обмеженого локусом та прямою, яка з'єднує його крайні точки. В центрі тяжіння кольорового трикутника розволожений білий колір типу ܧ. Область графіку, обмежена трикутником, в вершинах якого

розташовані кінці відрізку прямої, яка закриває локус, та точка білого кольору типу Е, відповідає пурпурним кольорам [1]. На цьому ж рисунку 1.13 показаний кольоровий трикутник колориметричної системи RGB, в вершинах якого розміщені основні кольори колориметричної системи – R, G, B.

## **1.2.4. Колориметрична система L\*a\*b**

Ця система отримана з колориметричної системи ZYX шляхом перетворення її кольорових координат за формулами [1]:

$$
L^* = 116 \left( y' / y'_n \right)^{\frac{1}{3}} - 16,
$$
  
\n
$$
a^* = 500 \left( x' / x'_n \right)^{\frac{1}{3}} - \left( y' / y'_n \right)^{\frac{1}{3}}, \qquad (1.7)
$$
  
\n
$$
b^* = 200 \left( y' / y'_n \right)^{\frac{1}{3}} - \left( z' / z'_n \right)^{\frac{1}{3}}, \qquad (1.7)
$$

де  $x'_{n}$ , у'  $n^2$ ,  $z'$  ,  $-$  кольорові координати опорного білого кольору в системі XYZ. Координата  $L^*$  в цій системі проедставляє візуальну яскравість (світлову) кольору,  $a^*$  - співвідношення червоного та зеленого кольорів,  $b^*$  співвідношення синього та жовтого кольорів. В цій колориметричній системі повна кольорова відмінність між двома кольорами розраховується за формулою

$$
\Delta E'_{ab} = \sqrt{(\Delta L^*)^2 + (\Delta a^*)^2 + (\Delta b^*)^2}
$$
 (1.8)

де  $\Delta L^*$ ,  $\Delta a^*$ ,  $\Delta b^*$  - відстані між кольорами які порівнюються, вирахуване для кожної з кольорових координат. Формули (1.7) та (1.8) застосовуються за умови, що  $x'$  $\sqrt{x'_n} \geq 0.01, \frac{y'}{y}$  $y'$  $\boldsymbol{n}$  $\sqrt{v'} \ge 0.01, z'$  $\frac{1}{z_n} \geq 0.01$ .

Колориметрична система L\*a\*b була рекомендована МКО у 1976 році. Велика кількість колориметрів, які виготовлялись промисловістю, вимірюють значення кольорових координат в цій системі. Ця колориметрична система

використовується і в основних графічних редакторах, таких як, Photoshop, Corel PHOTO-PAINT, CorelDRAW [5]. При використанні цієї системи в графічних редакторах значення координат кольору приводяться в умовних одиницях, при цьому в різних редакторах вони можуть відрізнятися між собою [1]. Так в графічному редакторі Corel PHOTO-PAINT  $x^*$  ≤ 100, -60 ≤  $a^*$  ≤ 60, −60  $\leq b^* \leq 60$ , а в графічному редакторі Photoshop 0  $\leq L^* \leq 100$ , −128  $\leq$  $a^*$  ≤ 127, –128 ≤  $b^*$  ≤ 127. Для білого кольору  $a^* = b^* = 0$ .

## **1.3 Система кодування кольорів ACES**

Питаннями стандартизації цифрового кіновиробництва з 2004 року почала займатись американська кіноакадемія, і в 2014 році, вона випустила систему кодування кольору ACES (Academy Color Encoding System) – система кодування академії кольору. Це безкоштовна, відкрита, незалежна від пристроїв система керування кольором та обміном зображеннями, яка в тому числі дозволяє створювати архівні копії для довгострокового зберігання. При цьому ACES – це не програма, яку можна завантажити, і не робочий процес. ACES – це набір технічних специфікацій для кодування та трансформації кольору, метаданих, архівних копій матеріалів, зберігання архівних копій з метаданими, а також інструменти для розробників. Ця система створена, для того щоб зберігати всі дані цифрових зображень в одному математичному просторі та запобігати багатьом трансформаціям кольору при передачі матеріалу з одного департаменту в інший. Також вона потрібна, щоб створювати архівні майстерверсії з високим динамічним діапазоном та кольоровим охопленням з розрахунком на майбутні пристрої. На рисунку 1.14 наведено порівняльні моделі кольорових трикутників розглянутої вище колориметричної моделі sRGB та моделі кодування кольорів ACES [5].

Основні компоненти для трансформації кольору в ACES написані на мові CLT (Color Transform Language). На рисунку 1.15 показано алгоритм проходження технічних специфікацій для кодування та трансформації кольору, метаданих, архівних копій матеріалів, зберігання архівних копій з метаданими, а також інструменти для розробників. Зазначимо, що етап кольорової корекції в цьому робочому просторі є одним з основних [6].

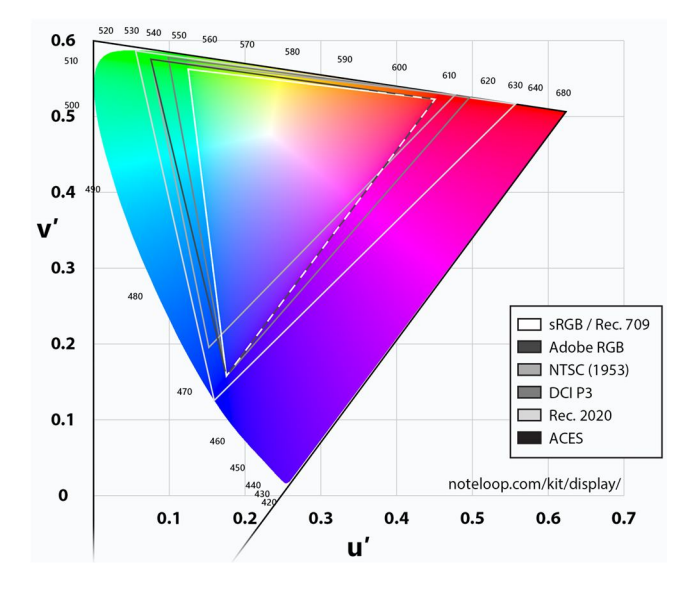

Рисунок 1.14 – Кольорові трикутники та модель ACES [5]

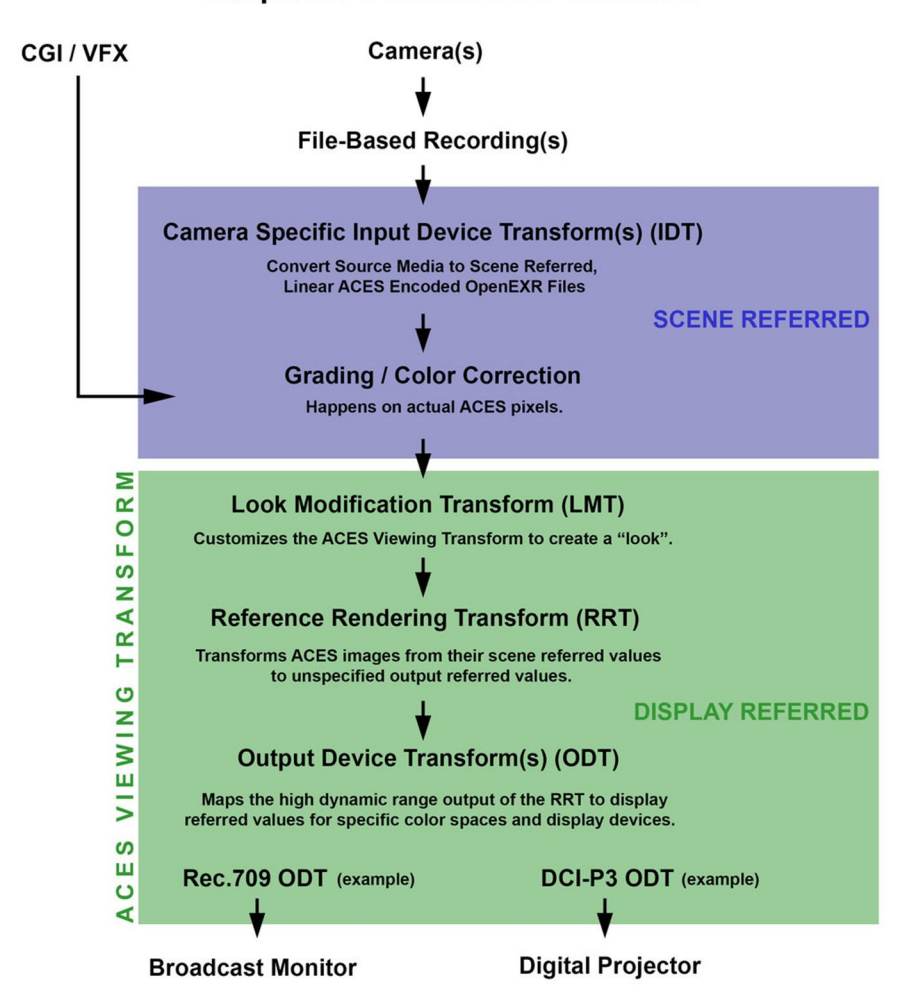

### **Simplest Possible ACES Workflow**

#### Рисунок 1.15 – Загальний робочий процес ACES [6]

IDT (Input Device Transform) – перетворення кольору з вихідного матеріалу (наприклад, з камери) в кольоровий простір ACES. Всі модифікації кольору здійснюються всередині кольорового простору ACES.

LMT (Look Modification Transform) – візуальна трансформація вигляду ACES-ACES, основною ціллю якої є зміна візуальних характеристик зображення.

RRT – Reference Rendering Transform. Трансформація кольору з внутрішнього простору (scene-referred) – цифрові показники сцени, отримані сенсором камери, без обробки камерою) в простір дисплею (display-referred – значення підготовлені для відображення на екрані). Ця трансформація видає значення кольору, схожі з плівковим зображенням з S-образною гамма кривою. Зображення на цьому етапі має велике кольорове охоплення та динамічний діапазон. RRT дозволяє здійснити виведення зображень на будь-який пристрій.

ODT (Output Device Transform) – Трансформація для вихідного пристрою. Завдання цього модулю – конверсія отриманих значень широкого охоплення та динамічного діапазону від RRT в профіль конкретного пристрою. ODT також створюються виробниками пристроїв.

Окрім цього, в ACES передбачено компоненти APD та ADX для роботи з кіно плівкою.

Комбінація ODT та RRT часто називається ACES Viewing Transform. Проводячи аналогію з класичним робочим процесом, можна сказати, що вони виконують роль Output LUT. Якщо приходить файл в просторі ACES, обов'язково знадобиться ACES Viewing Transform, щоб правильно відобразити його на дисплеї. На рисунку 1.16 визначені кольорові простори ACES різних призначень. Наприклад, SMPTE ST 2065-1 – ACES, стандартизований суспільством інженерів кіно та телебачення. Це повна лінійна версія ACES з охопленням більше людського ока та набором точок (червоного, зеленого та синього) AP0.

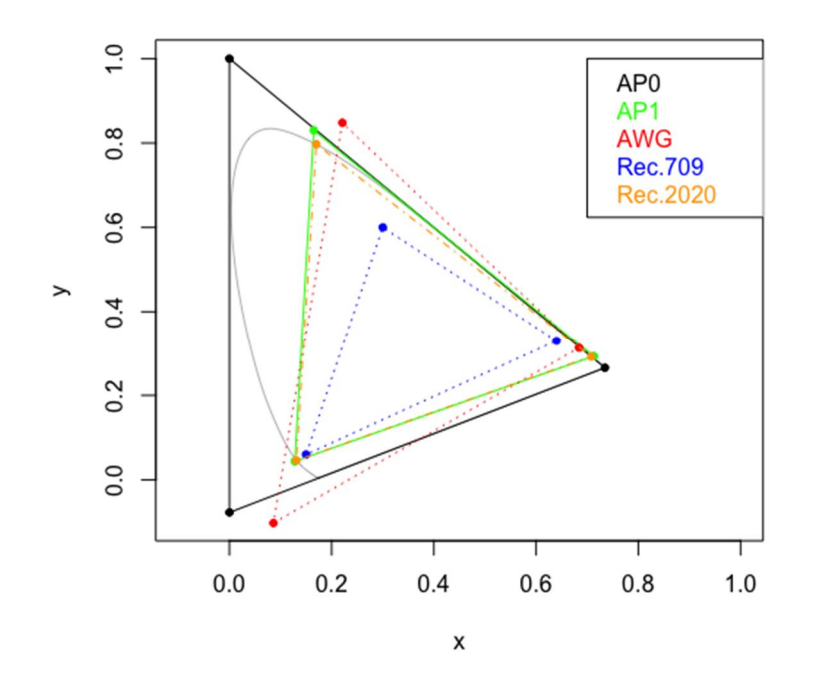

Рисунок 1.16 – Кольорові простори AP0 та AP1 моделі ACES [6]

Цифрові дані в ACES 2065 записуються в форматі зображень OpenEXR у формі секвенції кадрів. Цей стандарт використовується для архівних копій та передачі матеріалу між реєстрами, але, оскільки оперувати даними, істотно виходячи за рамки можливостей камер та людських очей незручно з точки зору інструментів, для внутрішньої роботи з кольором передбачені декілька різновидів ACES з охопленням AP1.

Основні переваги робочого процесу з використанням ACES.

1. Уніфікація цифрового матеріалу з різних носіїв. При використанні офіційних IDT відбувається трансформація матеріалу в лінійний простір, таким чином внутрішня обробка зображення камерою нівелюється. Це не означає, що зображення з різних камер будуть виглядати однаково, але монтаж матеріалу буде простішим.

2. Оптимізація процесу роботи з CG/VFX. CG-регістр зазвичай працює в кольоровому просторі з лінійною гамою. У випадку використання ACES весь робочий процес відбувається в рамках одної системи керування кольором, що зберігає візуальні та технічні якості матеріалу від початку до кінця.

3. Матеріали для архівних копій мають широкий динамічний діапазон та кольорове охоплення, що робить їх придатними для використання як на сьогоденних пристроях з HDR і більшим охопленням, так і на майбутніх пристроях, які ще не створені.

Компанія Canon – це партнер ACES. Камери Canon Cinema EOS C700, C300 Mark II та C200, а також монітори DP-V2420 та DP-V2410 працюють з цією системою. Наприклад, Canon Cinema RAW Development підтримує експорт матеріалу з Cinema RAW Light в OpenEXR специфікації ACES, що забезпечує повністю сумісний Workflow в майбутньому.

### **ВИСНОВКИ ДО 1 РОЗДІЛУ**

В першому розділі звіту проаналізовані основні математичні принципи побудови кольорових моделей зображення. Знайдено передумови їх взаємної конвертації та графічної візуалізації при аналізі цифрових зображень. Зокрема, розглянуто три найбільш поширені колориметричні моделі в кіновиробництві і визначено поняття спектрального локусу та кольорового трикутнику по відношенню до чистих відтінків кольорового зображення. У другій частині розділу проаналізовано основні технічні ланки реалізації робочого простору моделі ACES. Відмічено, що окрім різних реалізацій розташування основних кольорів в рамках цієї моделі, процедура вторинної кольорової корекції зображення є однією з основних в кіновиробництві.

#### **2 ТЕОРЕТИЧНІ ПІДХОДИ ДО ОБРОБЛЕННЯ ЗОБРАЖЕННЯ**

### **2.1 Баланс білого**

Як відомо, фотографії, які зроблені фотокамерою на звичайну фотоплівку в кімнаті з ввімкненим світлом та без фотоспалаху, мають спотворену передачу кольору. В цих фотографіях переважають жовто-помаранчево-червоні тони. Відбувається це через те, що кольорова температура ламп розжарювання (приблизно 3000 К) значно нижча кольорової температури сонячного випромінювання (приблизно 5500 К). Іншими словами, спектральний склад світла, який випромінюють лампи розжарювання має значну інтенсивність в області червоно-жовтих променів. Зорова система людини адаптується до умов освітлення і практично не помічає цього, але фотоплівка, яка збалансована під кольорову температуру 5500 К, чутлива до подібних відхилень у спектральному складі освітлення. Для того щоб уникнути подібних кольорових спотворень, в цифрових фотоапаратах та відеокамерах виконується так званий "баланс білого" [1].

Ідеальний спосіб встановлення балансу білого полягає у попередньому визначенні спектрального складу освітлення сцени, яка фотографується та спектральної чутливості камери яка використовується, і на основі яких розраховуються параметри обробки відзнятих зображень, забезпечуючи компенсацію початкових кольорових спотворень. В результаті, буде досягнута правильна кольорова передача незалежно від спектрального складу освітлення. Однак, це практично не завжди можливо, і через це застосовуються наступні методи встановлення балансу білого:

- Автоматичний метод;

- Ручний метод.

### **2.1.1 Автоматичний спосіб встановлення балансу білого**

Розрізняють два різних підходи до автоматичного способу встановлення балансу білого зображення. При першому підході виходять з припущення, що в
кольоровому зображенні відзнятої сцени в середньому присутні в рівних кількостях компоненти трьох основних кольорів: червоного, зеленого, синього, а також вважається, що спектральна чутливість камери не вносить кольорових спотворень. Тоді на початку розраховуються середні значення інтенсивностей  $\overline{R}, \overline{G}, \overline{B}$  по всім трьом каналам [1]:

$$
\bar{R} = \frac{1}{KN} \sum_{k=0}^{K-1} \sum_{n=0}^{N-1} R(k,n), \bar{G} = \frac{1}{KN} \sum_{k=0}^{K-1} \sum_{n=0}^{N-1} G(k,n), \bar{B} = \frac{1}{KN} \sum_{k=0}^{K-1} \sum_{n=0}^{N-1} B(k,n),
$$

де *K* та *N* – кількість рядків та стовпців (кількість пікселів в рядку) в зображенні, *k* та *n –* номери рядка на стовпця, які визначають положення пікселя в зображенні. Кінцевий етап обробки це масштабування інтенсивностей кольорових компонентів кожного пікселя у відповідності з формулами:

$$
R_{\text{pea}} = R_n \frac{C}{\overline{R}}, G_{\text{pea}} = G_n \frac{C}{\overline{G}}, B_{\text{pea}} = B_n \frac{C}{\overline{B}},
$$

де  $R_n, G_n, B_n$  - значення інтенсивностей пікселів які корегуються,  $R_{\text{pes}}, G_{\text{pes}}, B_{\text{pes}}$  - результуючи (скореговані) значення інтенсивностей пікселів, С - постійний для всіх трьох каналів коефіціент. Значення інтенсивностей пікселів зазвичай виражаються відповідними їх номерами рівнів квантування, і при цьому інтервал, в якому вони лежать, як правило (але не обов'язково) складає 0…255 [1].

У випадку другого підходу виходять з припущення, що найбільш яскраві ділянки в зображенні є відблисками на поверхнях зображених об'єктів, тобто представляють собою результат дзеркального відбиття світла джерела освітлення. Спочатку знаходять максимуми інтенсивностей в кожному з кольорових компонентів згідно з формулами

$$
R_{\text{pe3}} = R_n \frac{255}{R_{\text{masc}}}, G_{\text{pe3}} = G_n \frac{255}{G_{\text{masc}}}, B_{\text{pe3}} = B_n \frac{255}{B_{\text{masc}}}.
$$

Таким чином, використовуючи автоматичний режим балансу білого незвично відслідковується зміна спектрального складу освітлення та виконується відповідна корекція. Недоліком цього підходу є те, що при цьому можливі помилки. Наприклад, при фотографуванні обличчя крупним планом

велика частина поля виявляється зайнятою зображенням обличчя, яке має рожевий колір. Тобто за алгоритмом, який реалізує баланс білого, невідомо, чим викликаний цей кольоровий тон - кольоровим тоном об'єкту який фотографується чи кольоровим тоном освітлення, при якому відбувається фотографування, і він спробує компенсувати можливі кольорові спотворення. В результаті цього, в зображення алгоритмом будуть додані спотворення, і колір обличчя виявиться надто холодним – блакитним. Таким чином, система автоматичного балансу білого, буде не ефективна в багатьох випадках, адже сама вносить кольорові спотворення [1].

#### **2.1.2 Ручне встановлення балансу білого**

Найліпший результат може бути отриманий при ручному встановленні балансу білого, однак ця процедура потребує виконання ряду операцій. Для ручного встановлення балансу білого необхідно у сцені, яка фотографується обрати об'єкт білого кольору та по ньому проводити регулювання [1]. В тому випадку, якщо в сцені яка фотографується такий об'єкт відсутній, для регулювання можна використати лист білого паперу. В якості прикладу розглянемо випадок, коли при зйомці пейзажного зображення встановлення білого виконується по зображенню хмар, які опинились у кадрі. Спочатку оператор на відзнятому зображенні знаходить значення інтенсивностей кольорових компонентів для одного з пікселів, які належать зображенню хмар  $(R_0, G_0, B_0)$ . Потім, вважаючи що колір хмар білий, оператор назначає інтенсивності кольорових компонентів цього ж пікселя рівними  $(R_1, G_1, B_1)$ . Після цього по наведеним нижче формулах розраховуються значення інтенивностей кольорових компонентів для всіх пікселів зображення яке корегується [1]:

$$
R_{\text{pe}3} = R_n \frac{R_1}{R_0}, G_{\text{pe}3} = G_n \frac{G_1}{G_0}, B_{\text{pe}3} = B_n \frac{B_1}{B_0}.
$$

#### **2.2 Кольорова корекція**

Кольорові перетворення зображення можна проводити на будь якій графічній станції зі встановленим спеціальним програмним забезпеченням. Поєднавши з цифровими фотокамерами, сканерами та кольоровими принтерами персональний комп'ютер можна перетворити у цифрову фотолабораторію, яка дозволяє здійснювати корекцію яскравості та кольорову корекцію (дві операція, які складають основу будь якої системи кольорової репродукції) без застосування традиційних засобів хімічної обробки, які використовуються у звичайній фотолабораторії [2].

#### **Шум в кольорових зображеннях.**

Зазвичай шум на кольоровому зображенні має однакові характеристики в кожному кольоровому каналі, але деколи шум впливає на різні кольорові канали по різному. Таке можливо, наприклад, у випадку несправності електроніки одного з каналів. Але частіше, різниця у рівні шуму з'являється через відмінність у відносному рівні освітленості кожного з кольорових каналів. Наприклад, встановлення режекторного фільтру, який послаблює червону частину спектру, при зйомці на ПЗЗ (пристрій з зарядним зв'язком) камеру зменшить інтенсивність освітленість червоних сенсорів. Оскільки шум ПЗЗ сенсорів збільшується при низькому рівні освітленості, то рівень шуму червоної компоненти кольорового RGB зображення буде в цьому випадку перевершувати рівень шуму двох інших компонент.

**Табличний метод зміни яскравості.** В перетвореннях точкового типу яскравість пікселя змінюється згідно формулі, однакової для всіх пікселів зображення. Нехай розмір зображення дорівнює  $N \times N$  де  $N \gg 256$ . При нелінійних змінах яскравості значень знадобиться  $N^2$  разів щоб вирахувати нові значення пікселів.

Від цих недоліків позбавлений табличний метод заміни яскравості (Look Up Table – LUT). Він полягає в тому, що попередньо вираховуються значення функції зміни яскравості  $f(x)$  для всіх  $x$  від 0 до 255 і створюється таблиця нових значень  $y = f(x)$  (табл. 2.1). Потім яскравість змінюється відповідно з цією таблицею, при цьому вихідна яскравість  $x$  використовується як індекс в отриманій таблиці, а  $y$  – як нове значення яскравості [2].

Таблиця 2.1 - Табличне задання функції  $y = f(x)$ 

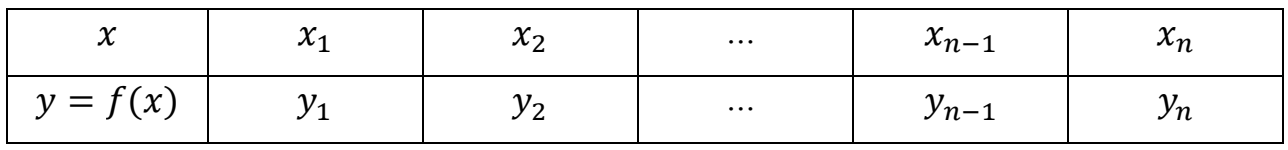

Якщо вихідне зображення має діапазон яскравостей [0, … , 255], то таблиця LUT складається з 256 елементів. Нові значення яскравості при такому підході вираховуються 256 разів при формуванні таблиці. Якщо вираховувати її за формулою для кожного пікселя, то буде потрібно  $N^2$  розрахунків, де  $N$  може дорівнювати декільком тисячам. Через це таблична зміна яскравості є дуже швидкою [2].

## **2.2.1 Інтерактивна зміна функції яскравості зображення**

Цей метод перетворення яскравості, аналогічний реалізованому в графічному редакторі Photoshop (функція «криві») [3]. Спочатку графік зміни яскравості описується тотожно функцією  $y = x$ , де  $x$  – яскравість вихідного зображення, а  $\nu$  – яскравість результуючого зображення (рис.2.1).

Значення  $x$  та у змінюються в діапазоні від 0 до 255.

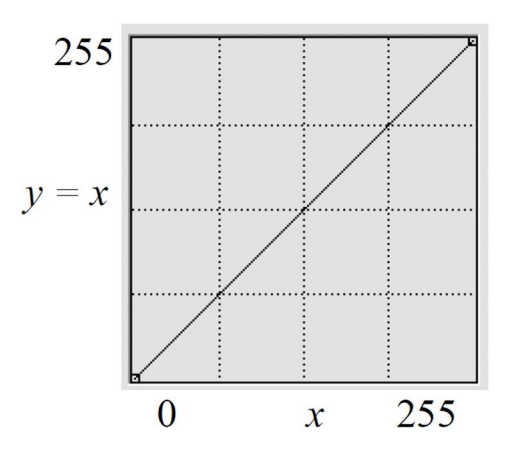

Рисунок 2.1 – Вихідний графік функції зміни яскравості

Інтерактивно змінюємо положення деякої точки цього графіку, наприклад  $(x_1, y_1)$ , де  $x_1 = y_1$ , на нові з координатами  $(x_{11}, y_{11})$ , при цьому  $x_{11} \neq y_{11}$  (рис. 2.2).

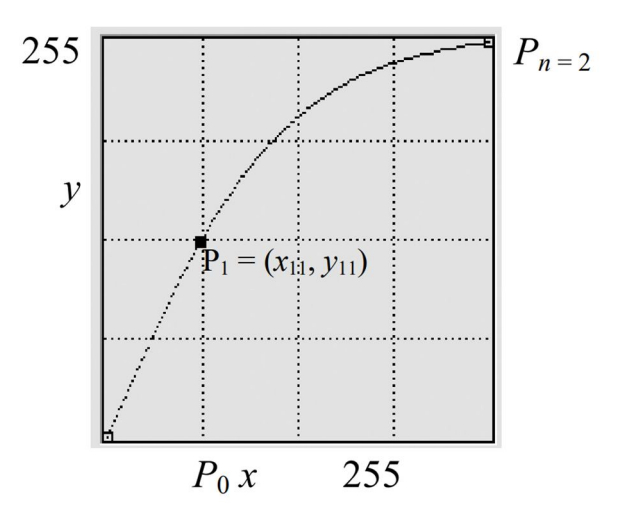

Рисунок 2.2 – Параболічна функція зміни яскравості

Крива, яка задає функцію зміни яскравості, проходить через точки  $P_0$ ,  $P_1$ ,  $P_n$ (рис. 2.2), де  $n = 2$ ,  $P_0 = (0, 0)$ ,  $P_1 = (x_{11}, y_{11})$ ,  $P_n = (255, 255)$ . При  $n = 2$  це крива другого порядку (у загальному випадку парабола) [3].

Можна змінити форму графіку, задавши ще одну точку  $P_2 = (x_{22}, y_{22})$  між точками  $P_0$  та  $P_n$  (рис. 2.3). В цьому випадку крива повинна проходити через кінцеві  $P_0 = (0, 0), P_n = (255, 255)$  та задані точки  $P_1, P_2$ , при цьому  $n = 3$ . Щоб обчислити параметри такої функції, крива описується поліномом на одиницю більше числа заданих (проміжних) точок. У даному прикладі – ступені  $n = 3$ :

$$
a_0 x^n + a_1 x^{n-1} + \dots + a_{n-1} x + a_n = y \tag{2.1}
$$

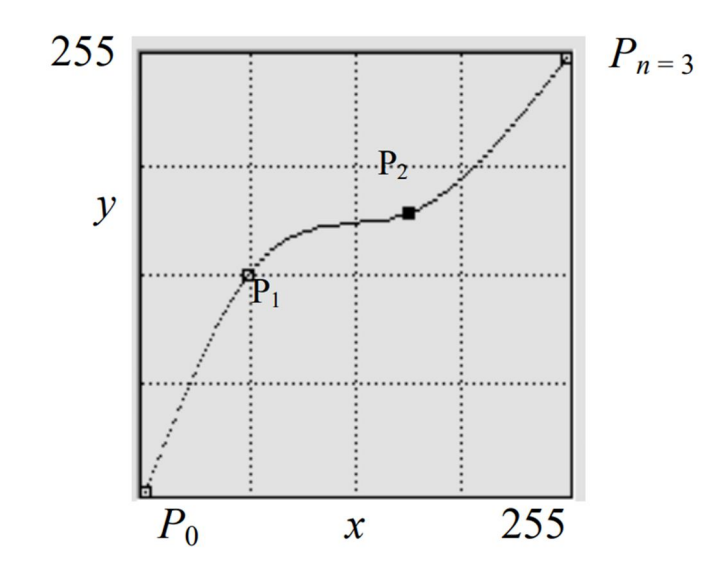

Рисунок 2.3 – Функція зміни яскравості третього порядку

Оскільки  $P_0 = (0, 0)$ , тобто при  $x = 0$  з рівняння (2.1) маємо *y*=0, то  $a_n = 0$ . Решта  $a_i$  невідомі, їх кількість рівна п. Щоб їх знайти, у рівняння (2.1) потрібно підставити координати точок  $P_i = (x_i, y_i)$ . Так,  $P_3 = (255, 255)$  значить, що при  $x = 255$  маємо  $y = 255$ . Отримаємо систему з *п* лінійних рівнянь з невідомими  $a_i$ :

$$
\begin{cases}\na_0 x_1^n + a_1 x_1^{n-1} + \dots + a_{n-1} x_1 = y_1, \\
a_0 x_2^n + a_1 x_2^{n-1} + \dots + a_{n-1} x_2 = y_2, \\
\dots \\
a_0 x_{n-1}^n + a_1 x_{n-1}^{n-1} + \dots + a_{n-1} x_{n-1} = y_{n-1}, \\
a_0 255^n + a_1 255^{n-1} + \dots + a_{n-1} 255 = 255.\n\end{cases}
$$
\n(2.2)

В матричному вигляді система (2.2) записується як

 $X \cdot A = Y$ ,

де  $Y = (y_1, y_2, ..., y_{n-1}, 255)$  – вектор-стовпчик констант;  $A = (a_0, a_1, ..., a_{n-1})$  – вектор-стовпчик невідомих [3];  $X$  – квадратна матриця констант,

$$
X = \begin{bmatrix} x_1^n & x_1^{n-1} & \dots & x_1 \\ x_2^n & x_2^{n-1} & \dots & x_2 \\ \dots & \dots & \dots \\ x_{n-1}^n & x_{n-1}^{n-1} & \dots & x_{n-1} \\ 255^n & 255^{n-1} & \dots & 255 \end{bmatrix}.
$$

Система має рішення, якщо її визначник не рівний нулю. Ця умова виконується, якщо всі точки  $P_i$  має різні координати. Тоді невідомі  $a_i$ знаходимо, вирахувавши зворотню до  $X$  матрицю  $X^{-1}$ :

$$
A = X^{-1} \cdot Y.
$$

Розрахувавши коефіцієнти  $a_i$ , підставляємо їх в рівняння (2.1) та будуємо таблицю LUT для всіх  $0 \le x \le 255$ , отримуємо нові значення яскравості у. Якщо  $y < 0$ , робиться заміна на 0, якщо  $y > 255$ , робиться заміна на 255 [3].

#### **2.3 Оброблення кольорового зображення**

Існує два основних типи обробки кольорових зображень: кольорові компоненти обробляються окремо або колір розглядається, як єдиний вектор в тривимірному просторі.

В методах першого типу фактично виконується обробка *R, G, B* кольорів як окремих на півтонових зображень. Але в результаті такої незалежної обробки (наприклад, розтягнення контрасту) трьох кольорів можуть виникнути неприродні для вихідного зображення відтінки.

В методах другого типу зміни в кольорові складові впроваджуються пропорційно їх «внеску» в кожен піксель. Розглянемо деякі методи поліпшення кольорових зображень [3].

#### **2.3.1 Корекція кольору на зображеннях**

Зміна кольорового балансу зображення. Ціль цього методу – компенсація невірного налаштування кольорового сприйняття камери чи кольорового освітлення сцени [3]. Передбачається, що користувач може інтерактивно вказати пікселі (чи ділянки) з потрібним опорним кольором, наприклад білий колір – колір хмар на фотографії, чи джерелом «правильних» кольорів може бути фотографія цієї ж (чи схожої) сцени з переданими кольорами (рис.2.4).

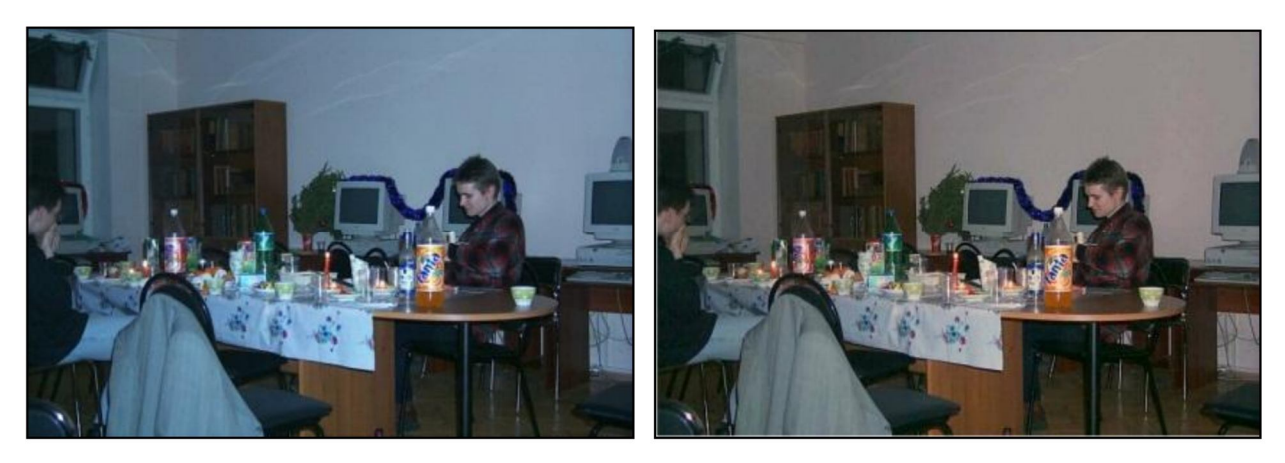

Рисунок 2.4 – Корекція зображення з опорним кольором: а) зображення з поганим кольоровим балансом; б) відкореговане зображення

Перетворити кольори за кожним з каналів можна за формулами:

$$
R = R \frac{R_{real}}{R_{orig}}, G = G \frac{G_{real}}{G_{orig}}, B = B \frac{B_{real}}{B_{orig}},
$$

де індекс *orig* значить колір пікселя який буде корегуватись на вихідному зображенні;  $real$  – бажаний колір.

**Формування ідеальних відблисків**. Передбачається, що найбільш яскраві ділянки зображення є відблисками на поверхнях. У випадку ідеальних відбиттів (дзекрало) колір відблиску повинен бути рівний кольору освітлення, тобто білому. Якщо значення кольору в відблисках менше допустимого максимуму (зазвичай 255), то всі кольори на зображенні можна скорегувати по наступному алгоритму [3].

### **Алгоритм корекції кольору при ідеальних відблисках.**

Перший крок 1. Знайти максимуми значень в відблисках за кожним з каналів:  $R_{max}$ ,  $G_{max}$ ,  $B_{max}$ .

Другий крок 2. Змінити значення кольору для кожного пікселя за формулами

$$
R = R \frac{255}{R_{max}}, G = G \frac{255}{G_{max}}, B = B \frac{255}{B_{max}}.
$$

**Перетворення «Сірий світ».** В основі лежить припущення, що сума всіх кольорів на зображенні природної сцени має сірий колір. Приклад корекції зображення представлений на рисунку 2.5.

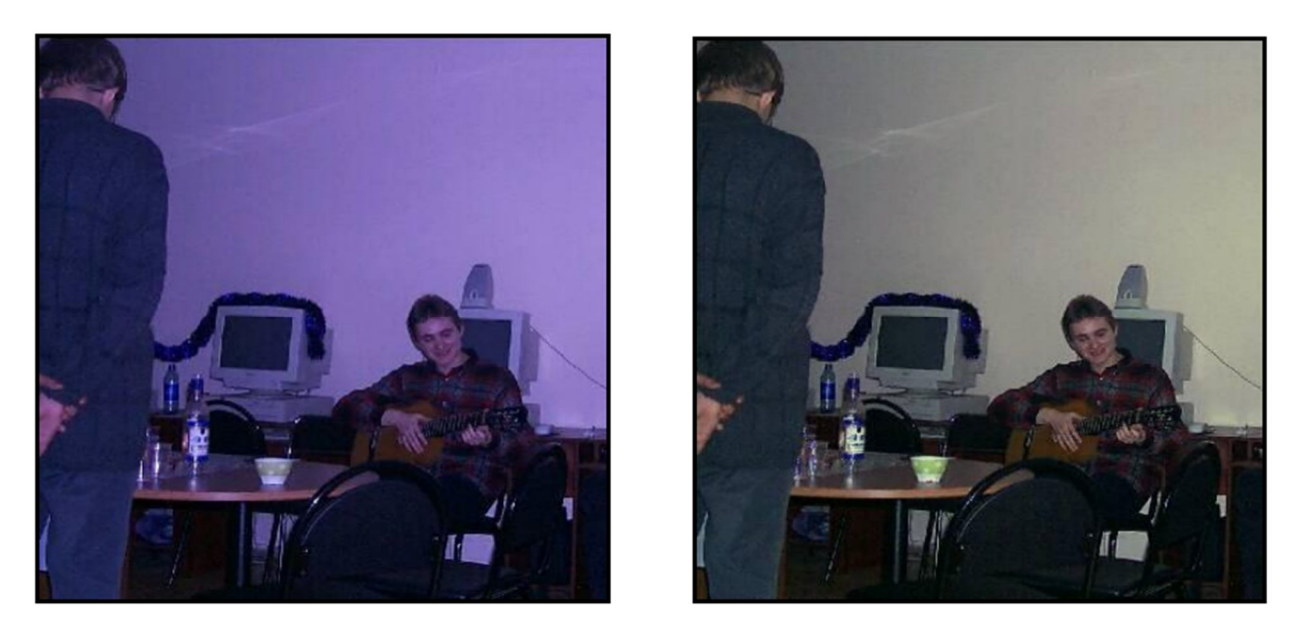

Рисунок 2.5 - Зображення з поганим кольоровим балансом (а); відкориговане перетворення «сірий світ» (б)

### **Алгоритм корекції кольору перетворенням «Сірий світ».**

Перший крок 1. Вирахувати середні значення всіх кольорів за формулами

$$
\bar{R} = \frac{1}{N} \sum R(x, y), \ \bar{G} = \frac{1}{N} \sum G(x, y), \ \bar{B} = \frac{1}{N} \sum B(x, y), \ Avg = \frac{\bar{R} + \bar{G} + \bar{B}}{3}.
$$

Другий крок 2. Скорегувати значення кольорів згідно коефіцієнтам:

$$
R' = R\frac{Avg}{\overline{R}}, G' = G\frac{Avg}{\overline{G}}, B' = B\frac{Avg}{\overline{B}}
$$

,

де  $R^{\prime}$ ,  $G^{\prime}$ ,  $B^{\prime}$  - нові значення кольору за кожним з каналів [3].

## **2.4 Використання масок при обробленні зображень**

Готуючи зображення до друку виникає необхідність у вибірковій кольоровій обробці зображених на ньому окремих об'єктів, наприклад їх кольорової корекції чи навіть кардинальної зміни кольору. Для кольорової обробки зображень в обмеженій ділянці, яка задається користувачем, застосовують маску. При обробці маска накладається на зображення. Маска представляє собою бінарне зображення, на якому показані ділянки зображення, доступні для обробки (маска прозора), та ділянки зображення, які маска робить недоступними для обробки, тобто захищає від будь яких змін. В процесі обробки зображення сканується «вікном» розміром в один піксель. Всі ділянки

зображення, які попали в зону дії маски, підлягають обробці, а ділянки зображення, які опинилися за межею, копіюються з масиву вихідного зображення в масив обробленого зображення. Пояснення вище написаного зображено на рис. 2.6. а) приведено вихідне зображення, яке буде оброблене, а ціль оброблення є зміна кольору одного з квітів тюльпану. На рисунку 2.6 б) показане зображення з накладеною на нього маскою. На рисунку 2.6 в) показане оброблене зображення, на якому змінений колір однієї квітки з червоного на жовтий [1].

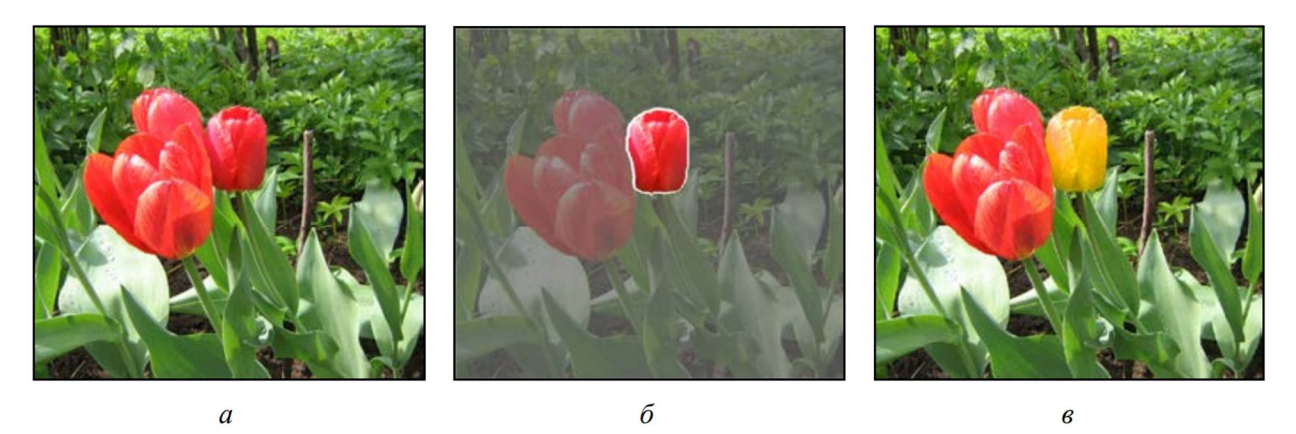

Рисунок 2.6 – Кольорове перетворення зображень в ділянці, обмеженій довільним контуром: а – вихідне зображення; б – зображення з накладеною на нього маскою; в – оброблене зображення

## **ВИСНОВКИ ДО 2 РОЗДІЛУ**

У другому розділі були наведені основні процедури з кольорової корекції зображення. Зокрема визначено передумови на основі програмного підходу поліпшення зображення через зміну яскравості чи зменшення шуму. Показано алгоритм зміни функції яскравості зображення через пояснення створення LUTтаблиці. У другій частині визначено особливості які пояснюють доцільність використання масок при обробленні кольорових зображень.

# **3 ПРАКТИЧНІ ПРОЦЕДУРИ ОБРОБЛЕННЯ КОЛЬОРОВОГО ЗОБРАЖЕННЯ**

## **3.1 Робота з матеріалом з різних камер**

Зйомка матеріалу кіно може записуватися різними кінокамерами. Перед проведенням первинної та вторинної кольорової корекції зображення важливо мати наступну інформацію:

- кольоровий простір при зйомці (скільки кольорів може записати кінокамера);

- гамма зображення (наскільки яскраво може записувати кінокамера).

Окрім цього, при проведенні процедур оброблення кольорового зображення для випадків коли маємо не стиснений, не перекодований кіно матеріал, то перш за все необхідно провести процедуру інтерпретації матеріалу. Такий підхід роботи з матеріалом безпосередньо з камери дозволяє отримати максимально динамічне зображення з максимальною палітрою кольорів. І при цьому, не буде втрачена інформація та особливості, які набуває зображення різного формату при зйомці об'єктів сцени. Наведемо процедуру роботи над кольором зображення, у випадку коли маємо знімальний матеріал з камери RedOne. При цьому, зокрема, солід враховувати питання теорії управління кольором, адже експериментальне дослідження буде проведено на візуальному дисплеї, який визначає кольоровий простір стандарту Rec.709. Сучасні пристрої, такі як мобільні телефони, телевізори, комп'ютери (стандартні дисплеї) передають зображення у форматі Rec.709 (цільовий формат виведення кольору).

## **3.1.1 Процедура інтерпретації матеріалу**

На основі вихідних умов маємо кіношот у форматі Raw, який отримано з камери RedOne. Через інструменти програми DaVinci Resolve Studio. У вкладці Color натиснувши на кнопку Camera Raw і потім пункт Clip у полі Decode Using (рис.3.1). Тут відбувається зміна налаштувань кінокамери: Color Space, Gamma Curve.

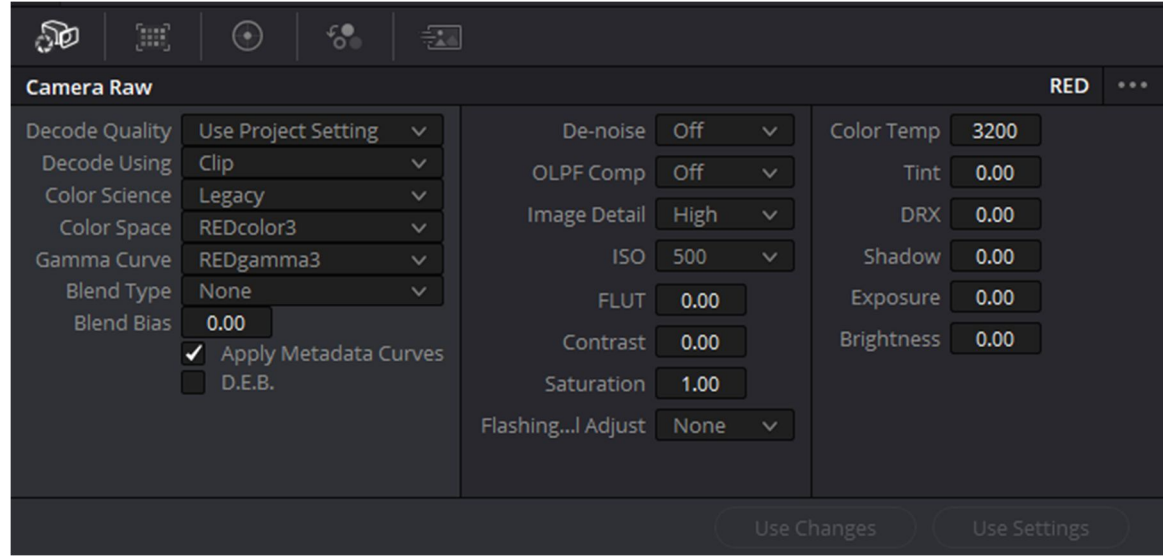

Рисунок 3.1 – Інтерфейс початкових налаштувань

Використовуючи камери Red потрібно знати деякі особливості – налаштування для RAW будуть одні й ті ж самі для різних моделей кінокамер Red. Налаштування за найбільшим динамічним діапазоном та за кольором (рис.3.2):

- Color Science IPP2;
- Color Space RedWideGamutRGB;
- Gamma Curve Log3G10.

В результаті, отримуємо плоский Red – профіль. Такі налаштування дозволяють передати усі особливості зображення, які надає відповідна камера.

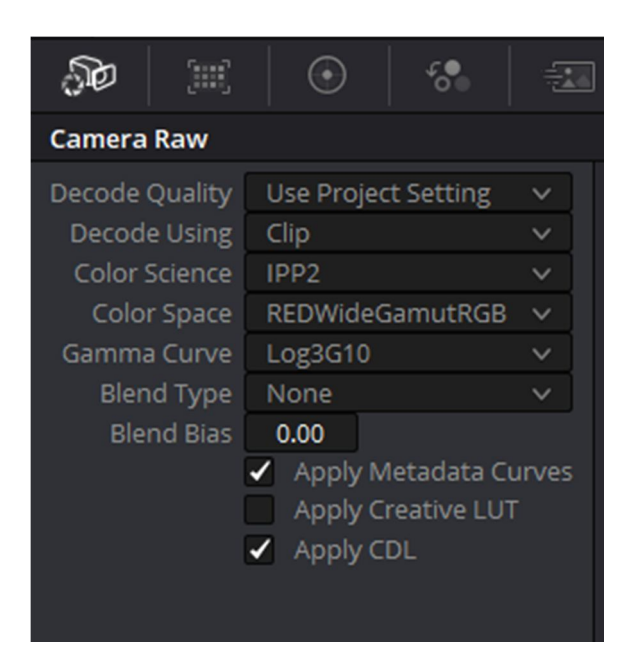

Рисунок 3.2 – Плоский профіль Red

Результатом проведення цих операцій є збереження всієї інформації, яка була отримана при зйомці камерою Red.

Для проведення процедури інтерпретації матеріалу необхідно використати плагін програми Color Space Transform. Аналогічно, як і при створенні плоского профілю, у пунктах Input Color Space та Input Gamma встановлються параметри, якими володіє камера Red One (рис.3.3).

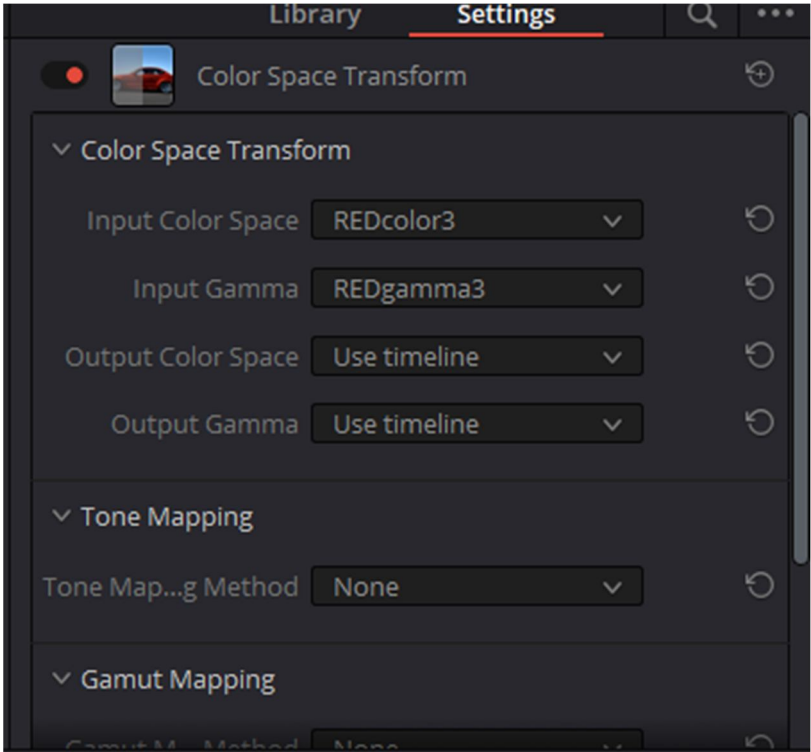

Рисунок 3.3 – Зображення встановлених параметрів камери Red One

При записі зображення з іншою гаммою картинки може "втратити" поняття білого та чорного. Для уникнення цього необхідно сумістити чорний та білий кольори. Для цього в пункті Tone Mapping Method обираємо Luminance Mapping (рис.3.4) – зіставлення яскравості та темності.

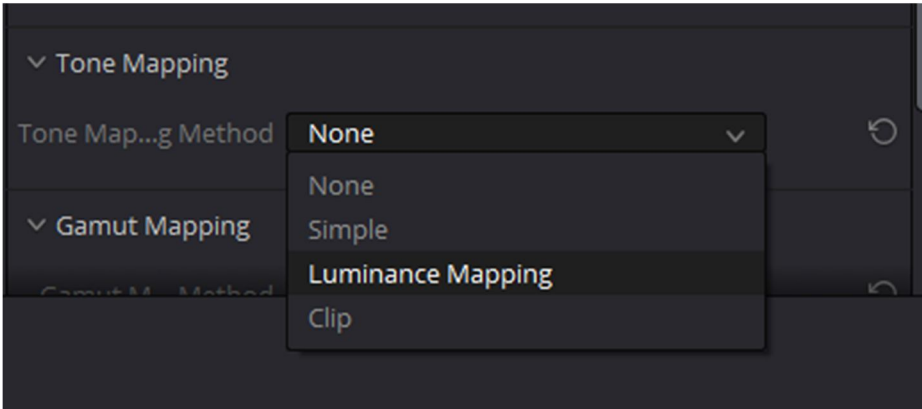

Рисунок 3.4 – Опція Tone Mapping Method

Основною метою кольорової корекції є видалення з кадру зображення об'єктів, які спотворюють картинку, які псують загальне зображення. Також, кольорова корекція може бути інструментом режисера, задля корекції кадру за сценарієм фільму. Ці недоліки можна усунути через так звану локальну роботу над зображенням. Колористика – теорія роботи над поглядом глядача, розташовувати певні акценти і прибрати з кадру зображення те, на що глядач не повинен звернути увагу. Ці особливості фактично визначають відповідні процедури оброблення зображення під час первинної та вторинної корекції (грейдінгу).

## **3.2 Алгоритми та процедури оброблення зображення**

Створимо проект в програмі DaVinci Resolve на основі матеріалу з камери Red One (не стиснений Apple ProRes 4:2:2) (рис.3.5).

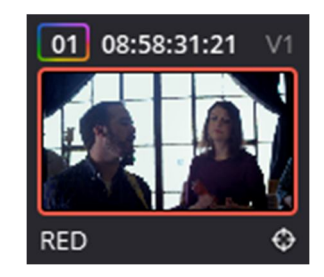

Рисунок 3.5 – Кліп для проведення практичного експерименту

Спочатку потрібно створити ноду інтерпретації матеріалу (трансформація Color Space та створення плоского профілю Red). Як вже було заначено у попередньому пункті, використаємо плагін Color Space Transform. Спочатку задаємо налаштування зображення максимально плоскими (рис.3.6).

Далі додаються до ноди джерела дві ноди, які дозволяють визначити процедури первинної корекції зображення. Насамперед, мова йде про встановлення балансу білого зображення та проведення глобальної експозиції зображення. Перша процедура дозволяє встановити правильний відтінок зображення за критерієм білого кольору та його тональності. Іншими словами, необхідно задати відтінок крапки білого (1,1,1) при візуалізації на дисплеї. Ця процедура в програмі визначає коректне встановлення кольорової температури.

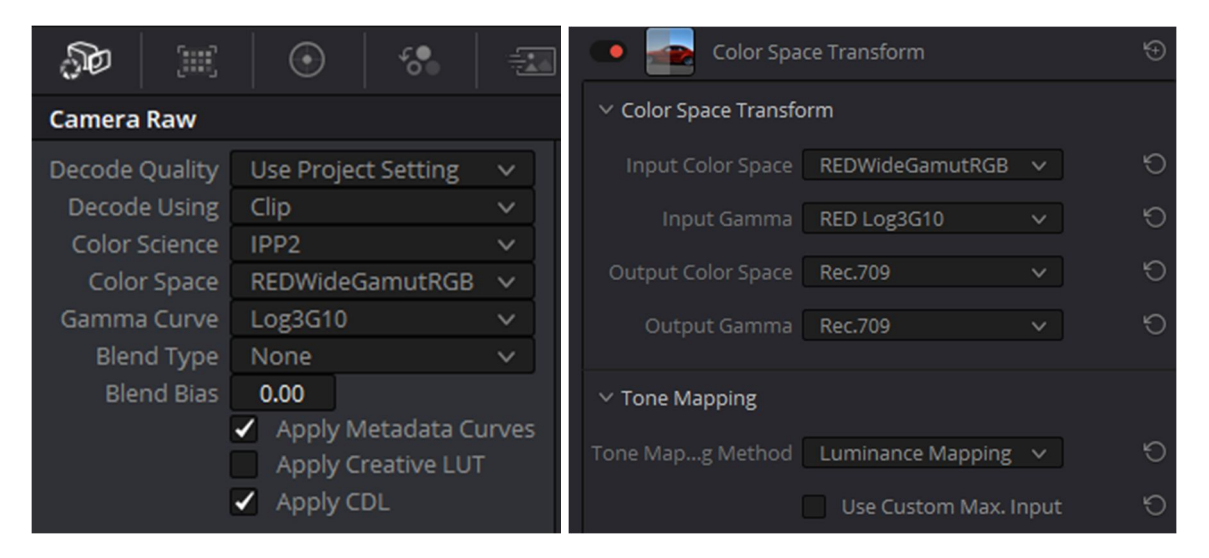

Рисунок 3.6 – Налаштування для процедури інтерпретації матеріалу

Друга процедура визначає процедуру глобальної експозиції зображення. В даному випадку необхідно перевірити на кадрах секвенції які ділянки дійсно мають підвищену яскравість і за необхідності, на основі відповідних приладів програми провести відповідне редагування.

#### **3.2.1 Встановлення балансу білого**

Перша процедура при локальній обробці зображення – відновлення балансу білого. Так створюється в моделі нода та надається їй ім'я White Balance. Потім слід знайти в кадрі максимально наближений колір до білого, тобто об'єкт, який в реальності відбиває світло та його колір є білим. В крайньому випадку можна обрати сірий колір. Далі проводиться аналіз секвенції для знаходження кольору. Для обраного кіношоту, варто перевірити пікгард бас-гітари білого кольору, ґудзик на гітаристі, які вочевидь відбивають білий колір. Для суміщення потрібно натиснути на інструмент піпетку, який знаходиться біля Color Wheels Lift (рис.3.7).

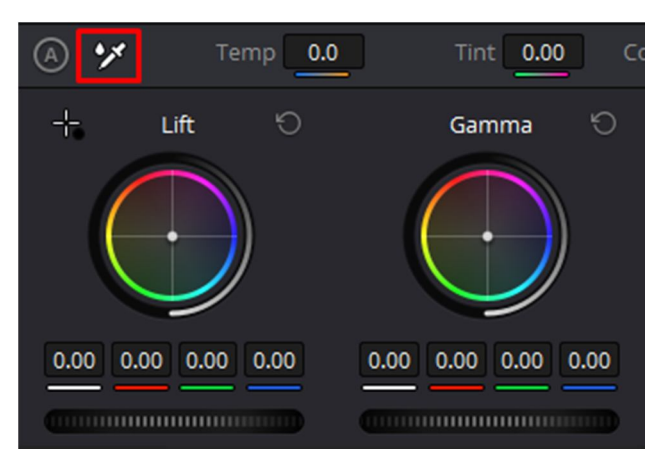

Рисунок 3.7 – Інструмент ручного встановлення балансу білого

Контроль за правильним встановлення балансом білого проводиться на основі приладу Parade програми. Так, необхідно отримати приблизно однакові максимуми у трьох основних каналах. Тобто, проведемо перевірку відтінків пікгард бас-гітари та ґудзика на гітаристі.

Після встановлення балансу білого обравши пікселі пікгард бас-гітари отримується результат, який показано на рисунку 3.8.

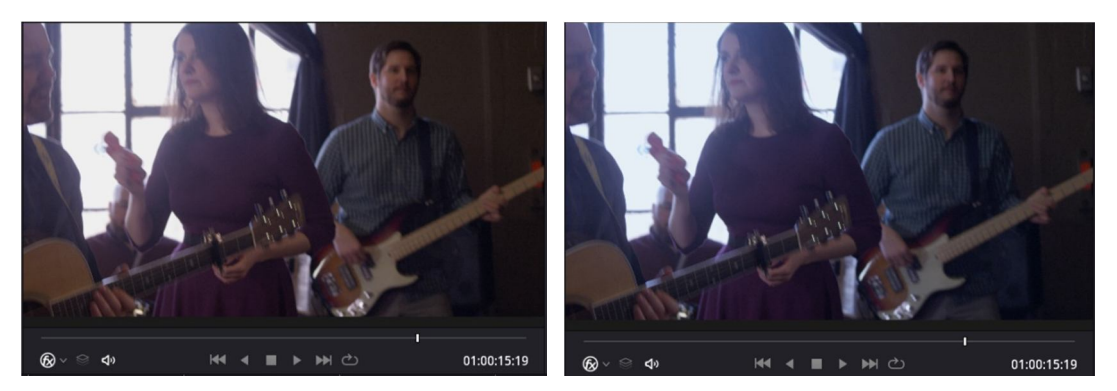

Рисунок 3.8 – Зображення до встановлення балансу білого та після Прилад програми Parade показує, що зображення тепер містить синє забарвлення (рис.3.9).

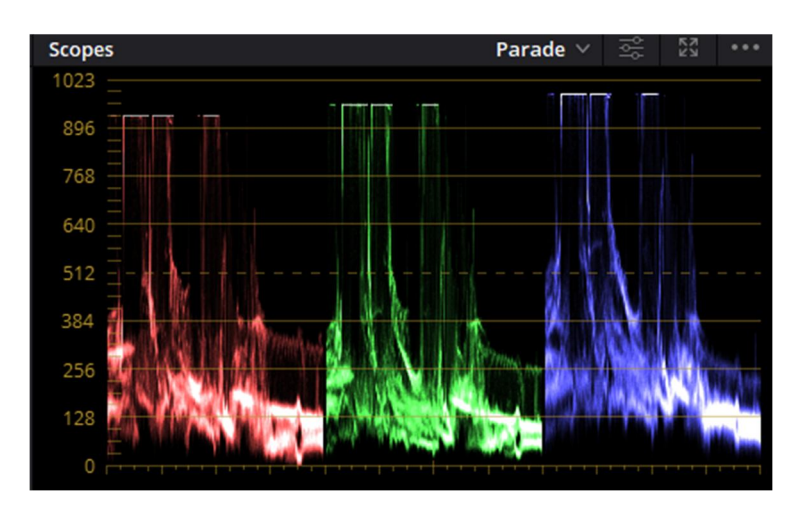

Рисунок 3.9 – Зображення приладу

Обравши за еталон еталонний ґудзик гітариста, маємо зображення яке показано на рисунку 3.10.

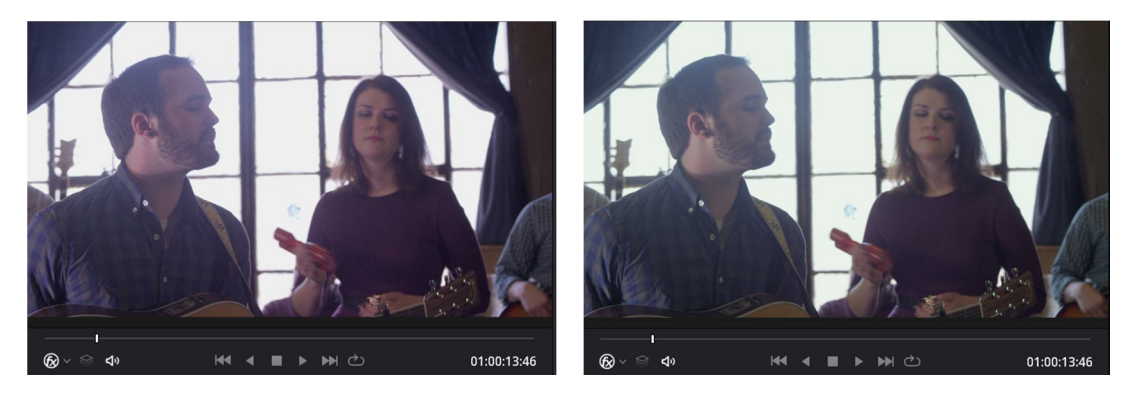

Рисунок 3.10 – Зображення до встановлення балансу білого та після

Проаналізувавши спектр використовуючи інструмент Parade видно, що використовуючи ґудзик за еталон білого, зображення почало містити зелене забарвлення (рисунок 3.11).

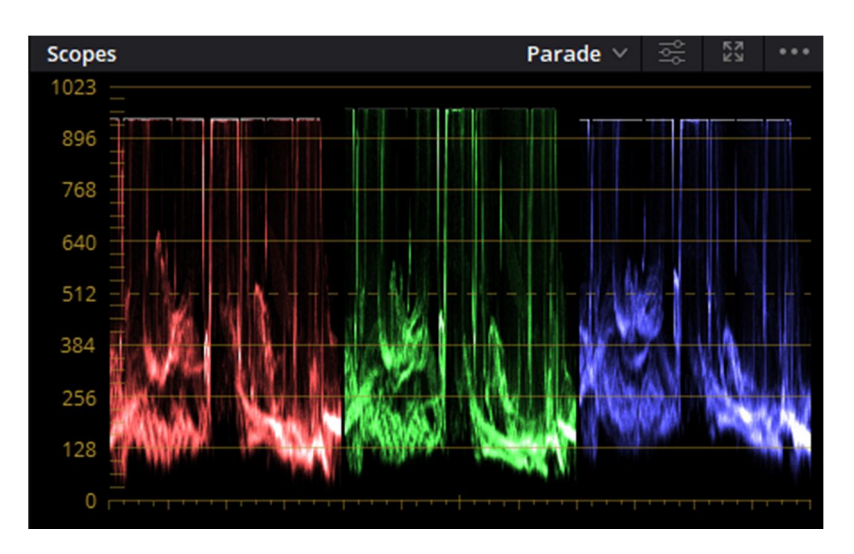

Рисунок 3.11 – Зображення інструменту Parade для другого випадку

Таким чином, аналіз рисунків 3.9 та 3.11 дозволяє зупинитись на першому варіанті, оскільки отримані розбіжності на рисунку 3.9 в каналах основних кольорів за максимальними значеннями є меншими у порівнянні з другим вибором.

## **3.2.2 Глобальна експозиція зображення**

Використовуючи повзунки програми Lift, Gain, Shadow, Midtone можна провести корекцію глобальної експозиції зображення. За цією процедурою слід проаналізувати кадри зображення на предмет надяскравих областей. Так у створену модель додамо ноду та надамо їй назву Global Exposure. Для самого зображення повністю приберемо відтінок (Saturation = 0). Ця операція проводиться через те, що око людини краще сприймає яскравість та контрастність зображення дивлячись на монохромне зображення. Провівши аналіз зображення видно, що вікно в кадрі переекспоноване, тобто воно повинно бути на межі яскравості, і для цього повзунок Gain в панелі Color Wheels дещо збільшуємо за усіма каналами (контроль редагування проводиться на основі приладу Waveform) (рис.3.12-3.13).

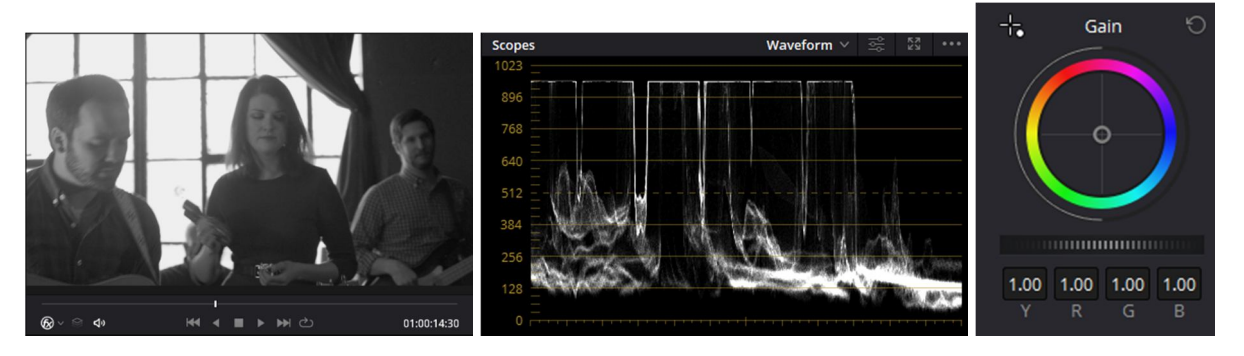

Рисунок 3.12 – Зображення до налаштування параметру Gain

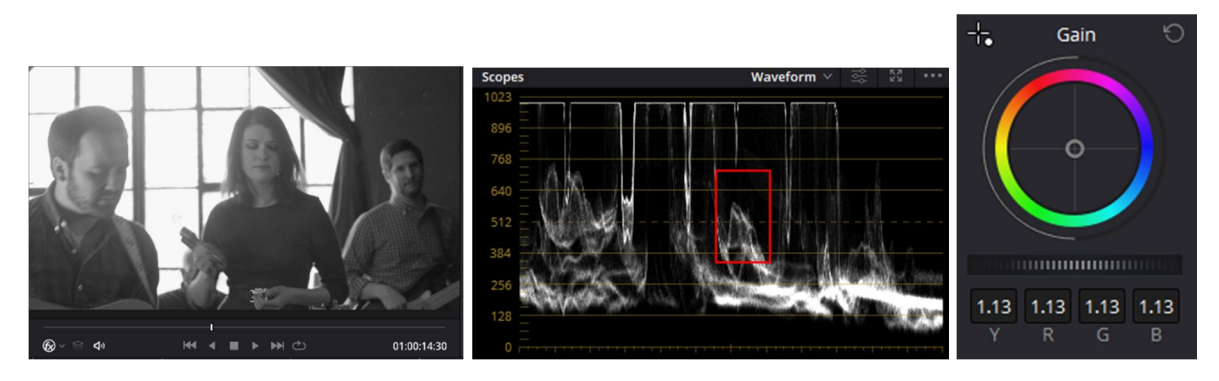

Рисунок 3.13 – Зображення після налаштування параметру Gain

Але, після проведених налаштувань параметру Gain, зображення втратило певний контраст (верхній одяг жінки з чорного відтінку змінився на сірий відтінок). І Тепер потрібно виправити контрастність цього аксесуару, і для цього зменшується параметр Lift до тих пір, поки картинка не стане контрастною (також для більш чітких налаштувань можна використати повзунки Shadow, Midtone). Після цього, процедурний етап корекції глобальної експозиції вважається завершено. Наступною процедурою при обробленні зображення є етап розбавляння акцентів.

#### **3.3 Акценти зображення**

В кадрі зображення необхідно виконати роботу над акцентами сцени зображення, які можуть відволікати увагу глядача. Так, для обраного шоту аналізуючи секвенцію можна побачити, що в руці жінки є музичний інструмент маракас, який перенасичений червоним кольором і до того ж, впадає в очі

застібка для ременя на жінці яка має яскравий блискіт золотим кольором (рис.3.14).

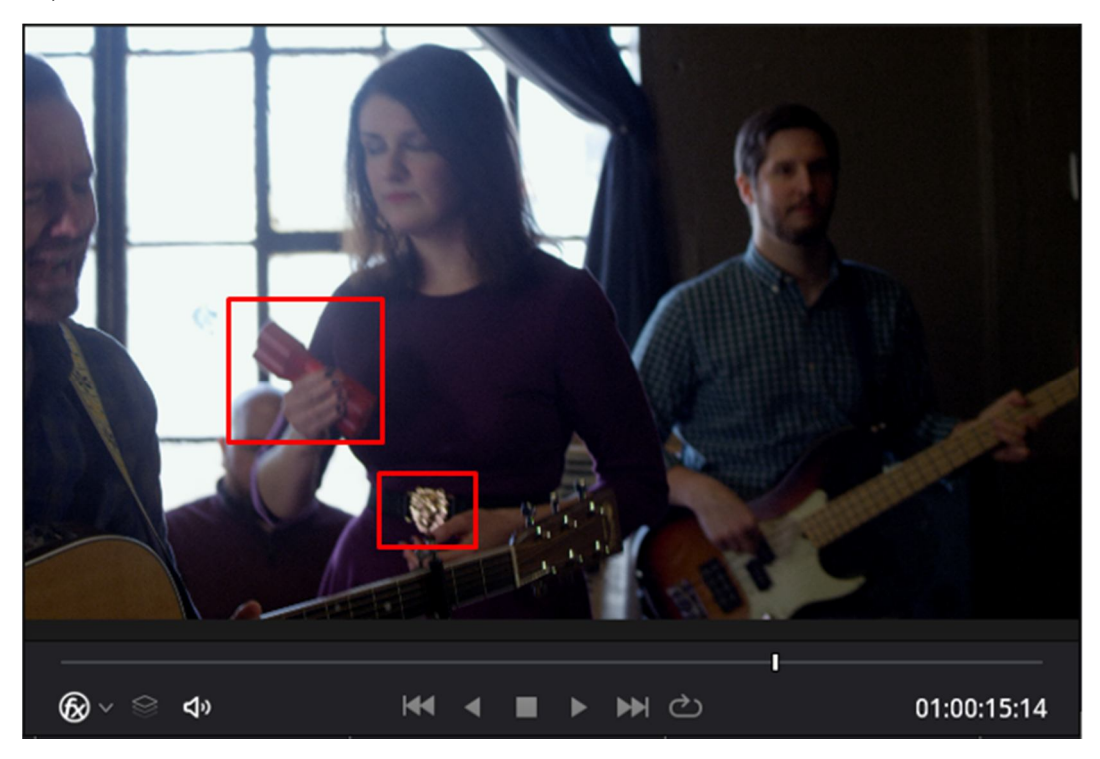

Рисунок 3.14 – Зображення об'єктів, які слід редагувати

Таким чином, в моделі додається нода послідовно після глобальної експозиції і разом з цим для другого елементу сцени додається нода, яка є паралельною (рис.3.15).

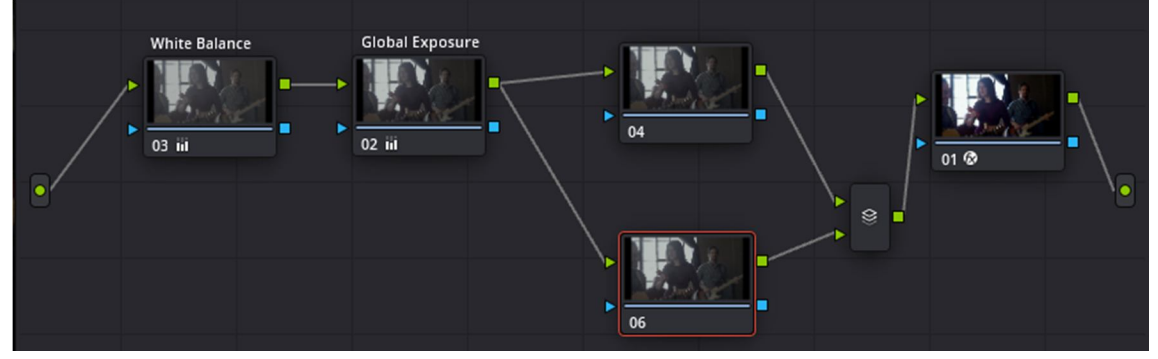

Рисунок 3.15 – Модель корекції

Для проведення локальної корекції задля корегування акцентів сцени зображення необхідно використати інструменти ротоскопінгу – створення масок. Для цього в програмі DaVinci Resolve Studio існує кнопка Window (рис.3.16).

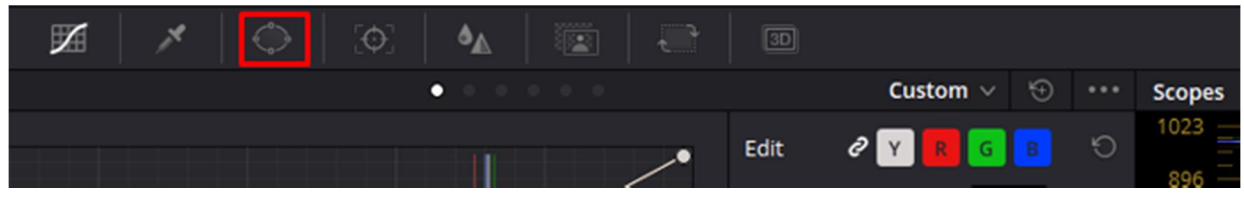

Рисунок 3.16 – Інструмент ротоскопінгу

Створюємо відповідно дві маски, для яких буде проведена локальна корекція кольору. Перша маска показана на рисунку 3.17 і для неї вочевидь треба знизити насиченість (saturation).

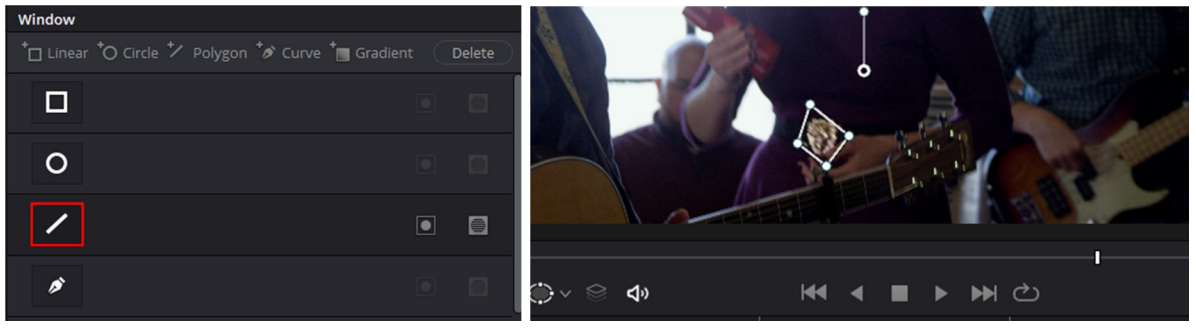

Рисунок 3.17 – Встановлена маска

Для другої маски – музичний інструмент маракас у руці жінки має риси перенасичення і нерозривно пов'язаний з іншим елементом сцени, адже є елементи руху одежі. Тобто є перетинання і маска буде впливати і на нього, для уникнення цього або мінімального впливу варто використати інструмент програми Curves (рис.3.18). Цей інструмент буде використаний при роботі з музичним інструментом жінки в руці.

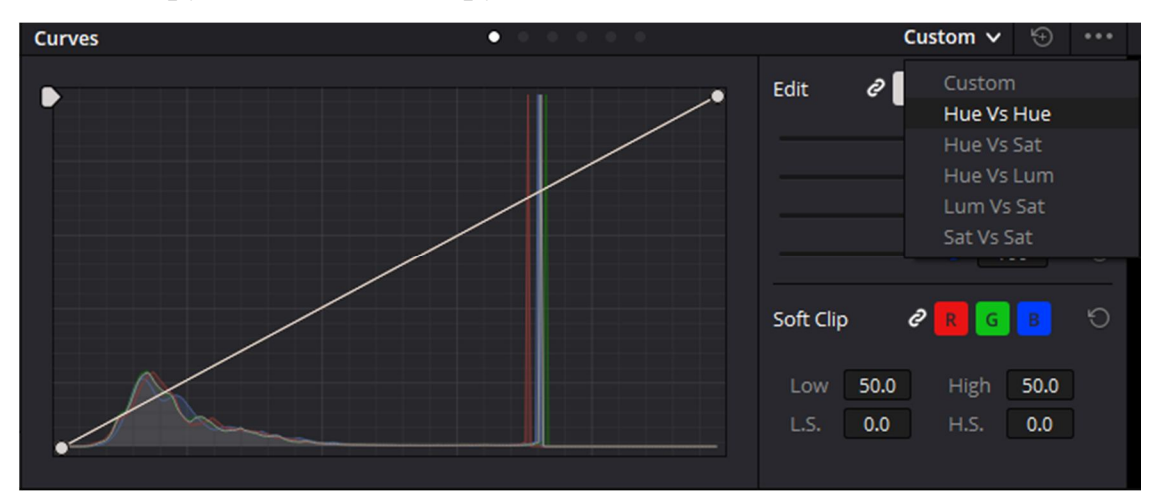

Рисунок 3.18 – Зображення інструменту Curves

Таким чином, виконується зміна насиченості для музичного інструменту окремою маскою (рис.3.19) в режимі Sat vs Sat. При виборі Sat vs Sat необхідно лівою кнопкою миші натиснути на маску, з'явиться точка на кривій і її необхідно зменшити використовуючи параметр Output Sat (рис.3.20).

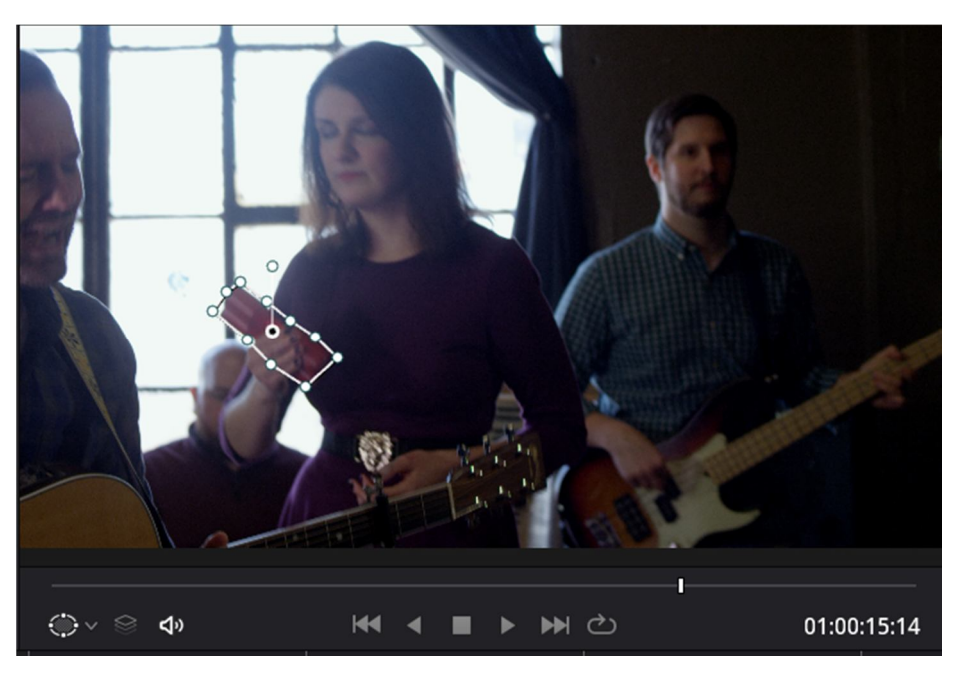

Рисунок 3.19 – Зображення маски з корекцією

Зменшимо насиченість в масці з 1 до 0,67. Результат корекції наведено на рисунку 3.20.

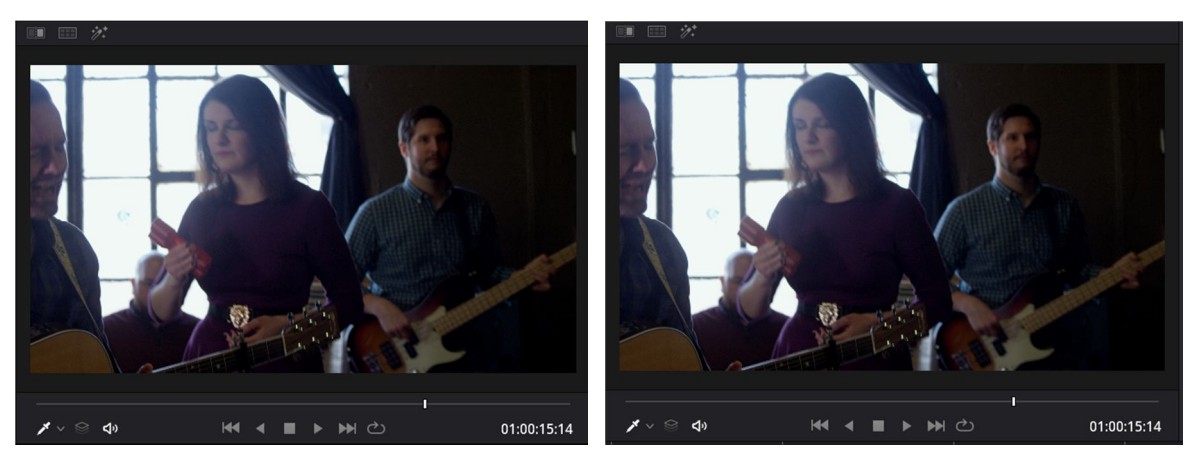

Рисунок 3.20 – Зображення до та після зменшення насиченості

Слід відмітити, що розставлення акцентів в сцені зображення було проведено лише на одному кадрі секвенції. Оскільки при зйомці камера переміщується, то необхідно забезпечити відповідне переміщення створених масок, з урахуванням зміни їх розмірів. Іншими словами, необхідно провести трекінг створених масок і це наступний етап процедурного оброблення зображення в межах розставлення акцентів. Бажано створювати круглі маски для кращого трекінгу.

## **3.3.1 Трекінг масок зображення**

Інструмент, який доступний для проведення трекінгу створеної маски наведено на рисунку 3.21. При цьому, перед трекінгом бажано зняти галочку з 3D тому що маска створена плоска. Далі обирається область Frame в межах налаштувань інструменту і запускається трекінг маски.

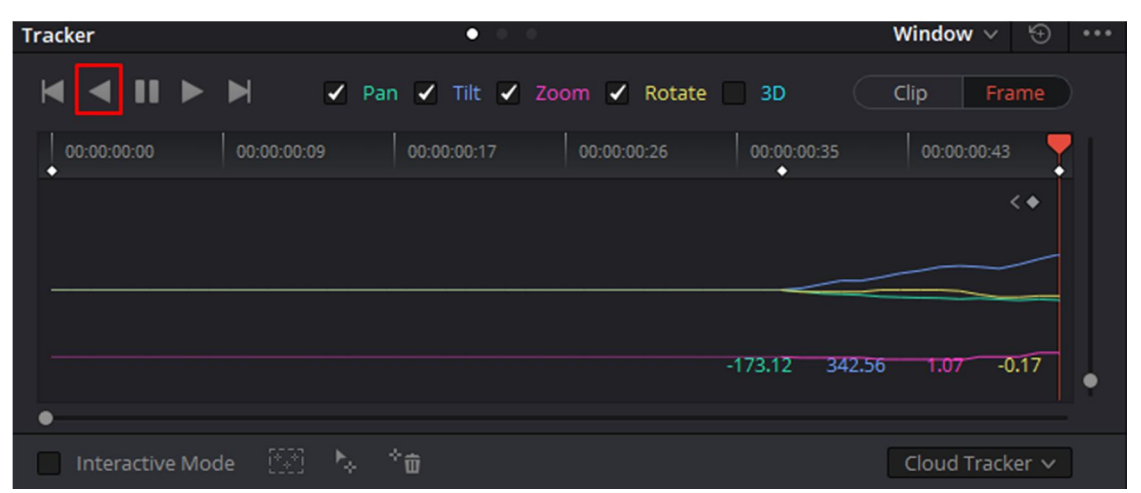

Рисунок 3.21 – Інструмент трекінгу

Для більш чіткого результату потрібно провести корекцію маски вручну. Так корекція проводиться звичайним виділенням маски та переміщенням з натиснутою лівою кнопкою миші. Результати проведеного трекінгу зображені на рисунках 3.22-3.23 для обох створених у попередньому пункту алгоритму масках.

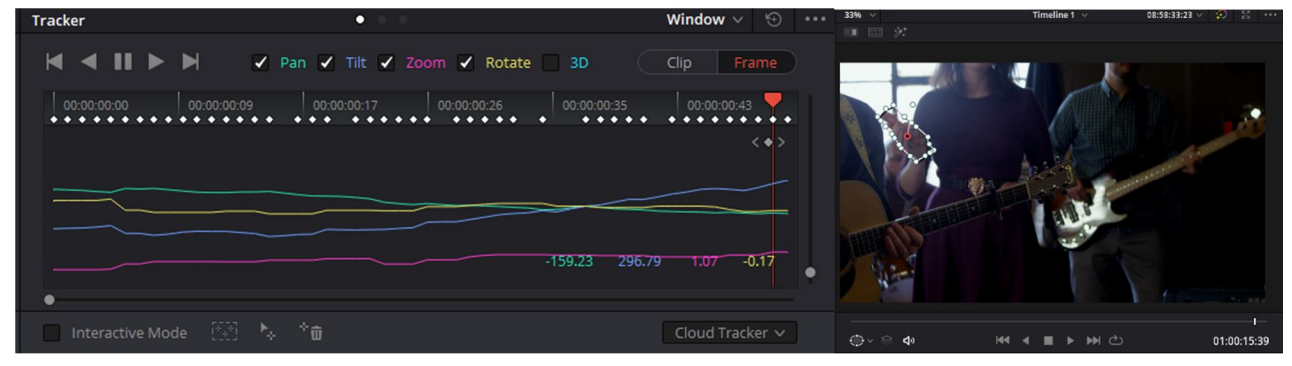

Рисунок 3.22 – Зображення виконаного трекінгу для музичного інструменту

| <b>Tracker</b>   | $\bullet$                                                  |                                                                                               | Window $\vee$ $\quad$ $\circledcirc$                                         | $33\%$ $\vee$<br>画面效 | Timeline 1 $\vee$     | 08:58:33:23 $\vee$ : $\bigcirc$ $\bigcirc$ $\bigcirc$ $\cdots$ |
|------------------|------------------------------------------------------------|-----------------------------------------------------------------------------------------------|------------------------------------------------------------------------------|----------------------|-----------------------|----------------------------------------------------------------|
| <b>KAIIPH</b>    |                                                            | √ Pan √ Tilt √ Zoom √ Rotate   3D                                                             | Frame<br>Clip                                                                |                      |                       |                                                                |
| 00:00:00:00<br>o | 00:00:00:09<br>00:00:00:17<br>$\bullet\bullet\bullet$<br>o | 00:00:00:35<br>00:00:00:26<br>$\bullet$ .<br><br><br><br><br><br>$\bullet$<br>$\bullet$<br>O. | 00:00:00:43<br>$\bullet\quad\bullet\bullet\quad\bullet\bullet\bullet\bullet$ |                      |                       |                                                                |
|                  |                                                            |                                                                                               | $\langle \bullet \rangle$                                                    |                      |                       |                                                                |
|                  |                                                            |                                                                                               |                                                                              |                      |                       |                                                                |
|                  |                                                            |                                                                                               |                                                                              |                      |                       |                                                                |
|                  |                                                            | $-49.97$                                                                                      | 0.00<br>1.00<br>319.26                                                       |                      |                       |                                                                |
|                  | Interactive Mode [ 图 本 字面]                                 |                                                                                               | Cloud Tracker $\vee$                                                         |                      | <b>KI 4 II D D CO</b> | 01:00:15:39                                                    |

Рисунок 3.23 – Зображення виконаного трекінгу для застібки ременя

На цьому локальна тональна корекція вважається завершеною. Створена модель корекції показана на рисунку 3.24.

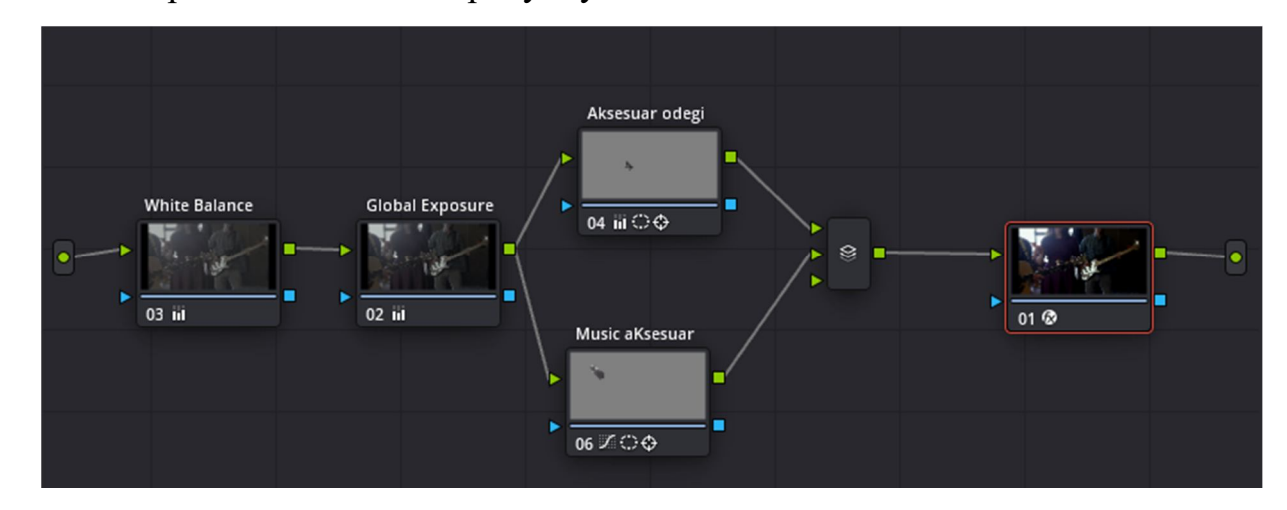

Рисунок 3.24 – Зображення нодової схеми на етапі локальної тональної корекції

## **3.4 Локальна експозиційна корекція**

На етапі локальної експозиційної корекції проводиться робота з яскравістю елементів секвенції. Для цього створюється окрема паралельна ланка в нодовій схемі. Для корекції зменшується за яскравістю елемент гітари, частина якої з'являється у кадрі (рис.3.25).

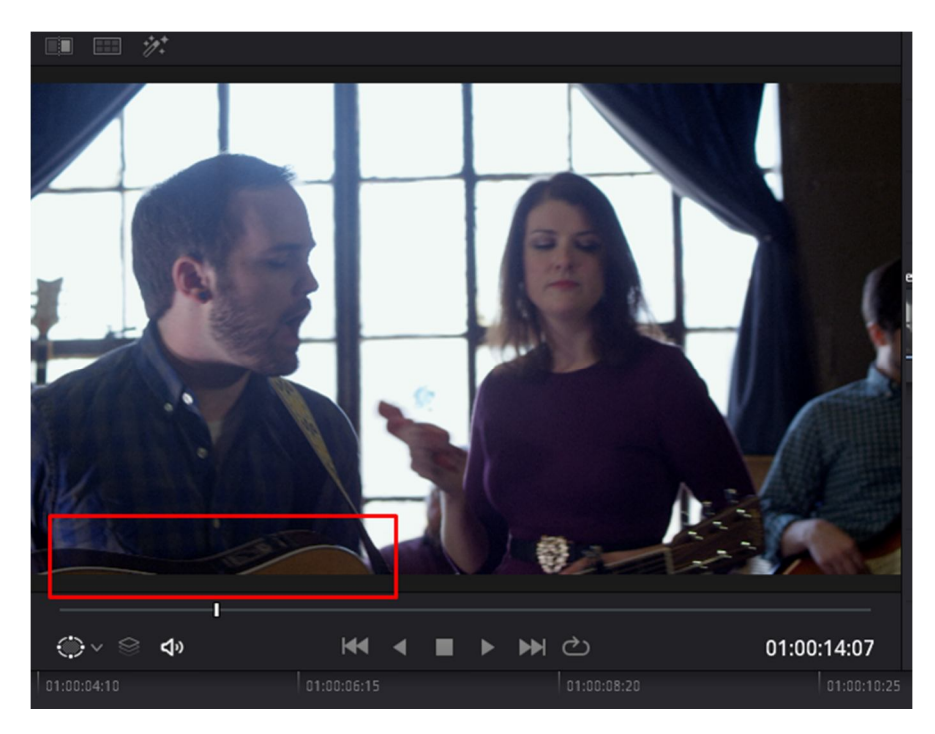

Рисунок 3.25 – Зображення гітари яскравість якої потрібно зменшити

Створюється маска частини гітари, і в цій масці зменшується освітлення (використовуючи інструмент Color Wheerls – Gamma до -0.03). Також можна додатково використати повзунок Lift. Далі запускається трекінг маски в режимі Frame та додатково проводяться налаштування трекінгу. Після цього, додавши ще одну ноду можна створити маску з виділенням жінки на передній план (акцент на жінці). Так через параметр Offset проводимо корегування з 25 до 16, а потім включаємо режим інвертування маски – таким чином буде створене затемнення для всього, окрім маски жінки (рис.3.26). Після цього, як і описано вище, проводиться трекінг в режимі Frame. В результаті на рисунку 3.27 показана нодова схема процедурного оброблення зображення. А на рисунку 3.28 для порівняння, показано кадр зображення до та після виконаних процедур оброблення.

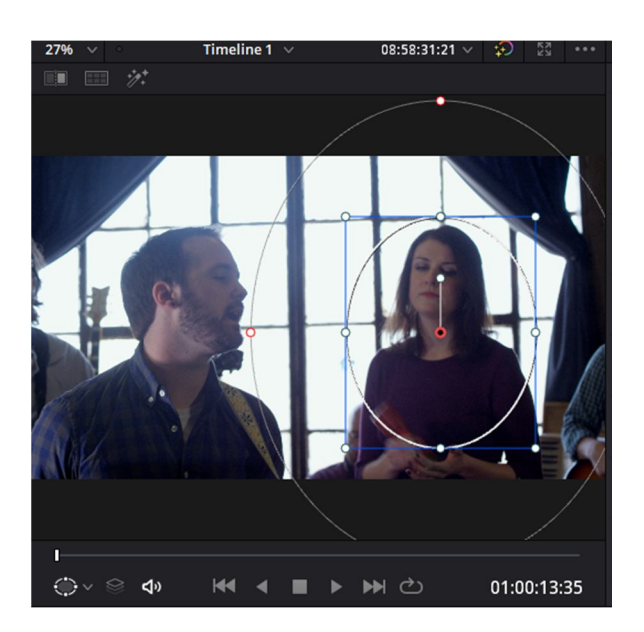

Рисунок 3.26 – Зображення створеної маски

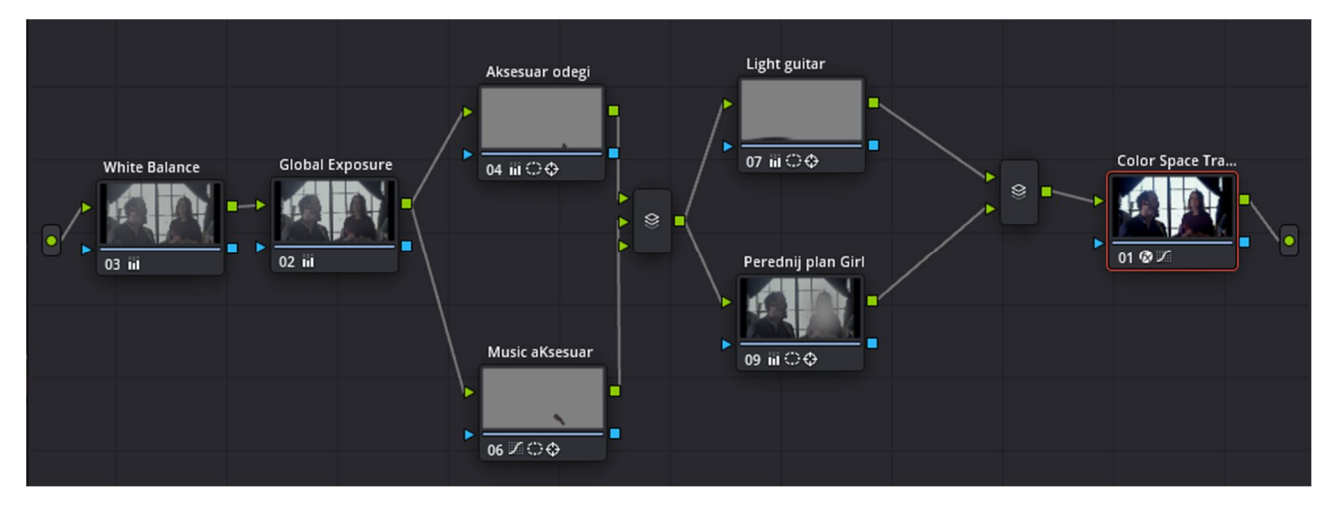

Рисунок 3.27 –Нодова схема практчної частини роботи

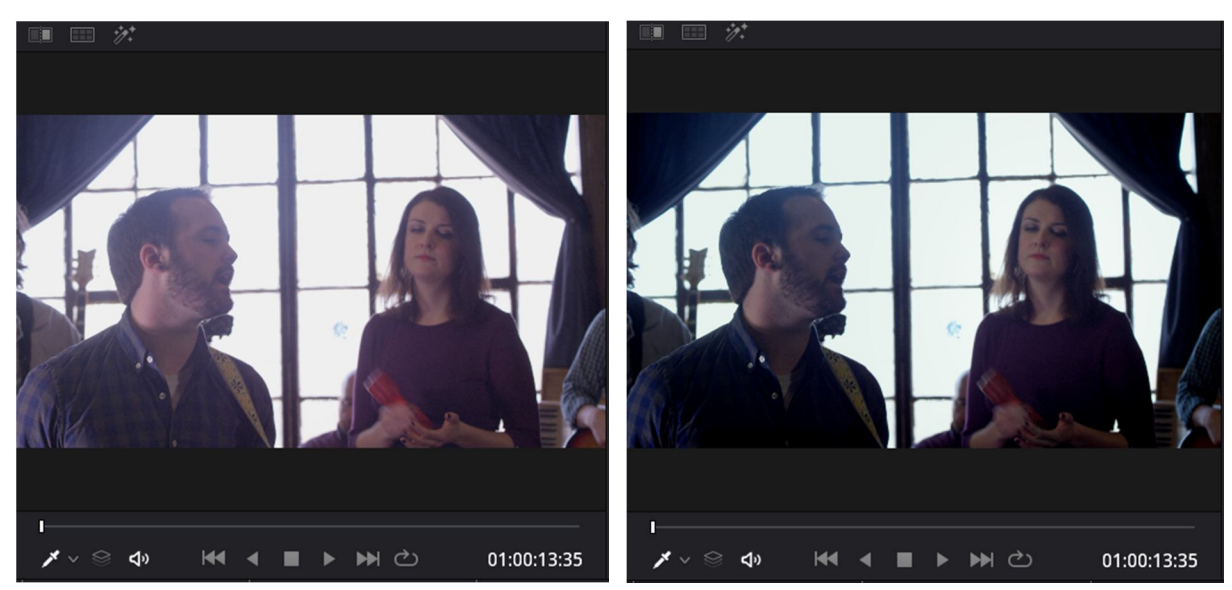

Рисунок 3.28 – Зображення до та після корекції зображення

Таким чином, процедура оброблення динамічного кольорового зображення включає у себе наступні етапи:

- процедура інтерпретації матеріалу;
- встановлення балансу білого;
- проведення глобальної експозиції зображення;
- проведення локальної тональної корекції;
- проведення локальної експозиційної корекції.

Крім цього, зазначені процедури можуть бути виконані з застосуванням додаткових інструментів ротоскопінгу та трекінгу. Зазначимо, що перелічені процедури не усі є обов'язковими і залежать безпосередньо від характеристик камери, сцени зйомки, умов освітлення та аксесуарів сцени. Наприклад, якщо в матеріалі відсутні перенасичені області, то необхідність у розставленні акцентів сцени зображення не є першочерговою.

## **ВИСНОВКИ ДО 3 РОЗДІЛУ**

В практичній частині дипломної роботи побудовано алгоритм процедурного оброблення зображення для реалізації первинної та вторинної корекції. Зокрема, для наданої відповідно до завдання, секвенції проаналізовано особливості які слід враховувати на етапі пост виробництва кіно. Так, умова наявності вікна з яскравим світлом передбачає створення маски з розташуванням елементів сцени на передньому краї сцени. Відмічено, що наведений алгоритм є повним і може бути скорочений за результатами аналізу кадрів секвенції через відповідні умови зйомки.

## **4 РОЗРОБЛЕННЯ СТАРТАП-ПРОЄКТУ**

#### **4.1 Опис проекту, призначення**

В якості ідеї для створення стартап-проєкту пропонується програмний комплекс з функціями графічної станції, який дозволив б віддалено проводити кольорову корекцію, ретушування фото-, відеофільмів, на яких розміщено обличчя людей (портретна зйомка) за наперед розробленими програмними алгоритмами. Робоча назва комплексу пропонується "Ретушування контенту до ідеалу". Передбачається, що процес поліпшення зображення буде відбуватись через виконання трьох команд, а результати можна буде вивести навіть у хмарне середовище. В основі роботи передбачається застосування ідей нейронних мереж.

#### **4.1.1 Опис існуючих рішень та їх обмеження. Конкуренти**

Існуючі програмні рішення або апаратно-програмні рішення дозволяють провести корекції обличчя, проте вони не налаштовані на режим, коли є секвенція кадрів з урахуванням руху камери зйомки. Крім цього, існуючі алгоритми є закритими до редагування та удосконалення зі сторони потенційних споживачів продукту. Інший аспект, який обмежує існуючі на ринку варіанти редагування облич полягає у вартості ліцензії на приватне використання.

Аналіз потенційних ринків та конкурентів в даному сегменті послуг визначається наступними програмами: Adobe Photoshop (блок Neural Filters), Lightroom, Blender, The Foundry Nuke та кінцевими продуктами – модуль розширеного менеджеру зображення для OpenCart [7], платформа NVidia AI Playground [8], Sony Imaging Edge Desktop [9].

Модуль розширеного менеджера зображення для OpenCart дозволяє обрізати зображення за розмірами, змінювати орієнтацію зображення,

відбивати симетрично за горизонталлю чи вертикаллю, перейменовувати зображення та змінювати місце розташування зображення.

Платформа NVidia AI Playground є платним веб-додатком для редагування окремих фотографій на основі нейронних мереж. Платформа надає демо доступ до своїх продуктів - Image Inpainting, Artistic Style Transfer, Photorealistic Image Synthesis. Перший з наведених інструментів дозволяє на світлині видаляти деталі зображення і заповнювати їх найбільш близькими за змістом сцени зображення. Продукт Artistic Style Transfer переносить стиль одного зображення на інше, наприклад використовуючи шаблони всесвітньо відомих картин художників. Третій продукт компанії NVidia є програмною моделлю для синтезу фото реалістичних зображень. Прикладом такого підходу можуть бути фото реалістичні пейзажі.

Додаток Sony Imaging Edge Desktop від Sony є програмним продуктом для високоякісної обробки RAW-зображень. До такої обробки, зокрема відноситься зміна яскравість, відтінок та баланс білого. Є і можливість проведення фотозйомки. Обмеженням цього додатку і прив'язка до відповідних моделей фотоапаратів фірми Sony.

## **4.1.2 Розв'язок проблеми**

Програмний комплекс з функціями графічної станції "Ретушування контенту до ідеалу" визначається наступними особливостями:

- відкрита платформа, на основі мови програмування Python (відкритий код);
- можливість роботи з форматами зображення включно до UHD 4K;
- функція навчання комплекса;
- можливість створення своєї бази матеріалів;
- функція редагування обличчя на динамічному зображенні за окремими характерними ознаками;
- відсутність платних функцій;
- технічна підтримка з боку розробників;

- можливість зберігання у хмарному середовищі.

Таким чином, на основі існуючих аналогів запропонований комплекс має риси до розвитку, є безкоштовним та гнучким до удосконалення.

## **4.2 Ринок продукту**

Програмний комплекс в цілому орієнтований на B2B. Сектор потенціальних споживачів – населення, переважно віком до 35 років, а також функції програмного комплексу можуть бути використані в підрозділах міністерства внутрішніх справ при складанні фото-роботів. Додатковою функцією комплексу є використання у фото-крамничках, які надають послуги з друку, редагування візуального контенту. Можливий ринок продукту – користувачі, студії візуальних ефектів за умови того, що запропоновані програмні рішення, модель є відкритою платформою і вільною до розповсюдження.

Додатковим застосуванням програмного комплексу, коду та налаштувань може використання в програмах композитингу таких як The Foundry Nuke, Adobe After Effects, Blackmagic Fusion Studio у формі розроблених OFX плагінів з додатковими програмними функціями.

## **4.2.1 Бізнес модель "Канвас". Можливі прибутки**

1. Програмний комплекс з функціями графічної станції "Ретушування контенту до ідеалу" спрямований на сегмент, який стосується як побутових споживачів, так і професійних комп'ютерних студій та площадок. Разом з тим, дане технічне рішення може бути використано в творчих арт-майстернях, студентських аматорських гуртках.

2. Ключовими цінностями запропонованого програмного комплексу є вивчення теорії кольору зображення, навчання роботи з кольоровими зображеннями та знімальним контентом.

3. Каналами розповсюдження та збуту комплексу можна вважати Інтернет-площадки, тобто форуми, групи та об'єднання людей за інтересами. Додатковим напрямом розповсюдження можуть бути фотостудії.

4. Ідея розвитку програмного комплексу передбачає технічну підтримку з боку розробників а також зворотній зв'язок з питань удосконалення чи розширення функцій.

5. Можливими прибутками до запропонованого комплексу є благодійні внески та донати з боку потенційних користувачів.

6. Першочерговими заходами з реалізації та розповсюдження комплексу можна визначити такі: оформлення програмного інтерфейсу комплексу, зручного до користування та під різні потреби. Крім цього, розміщення реклами на фахових ресурсах з приводу тестування комплексу та надання замовлень до додаткових функцій у наступних версіях. Також, необхідно забезпечити рекламу на сайтах з формою зворотного зв'язку. Основними ресурсами можна вважати користувачів та фахівців-розробників програмного забезпечення та комп'ютерних станцій графіки.

7. Ключовими партнерами програмного комплексу можуть стати альтернативні площадки з онлайн редагування фотографій. Крім цього, оскільки програмний код є відкритим, партнерами можуть бути програмісти та тестувальники з усього світу.

8. За структурою витрат з боку розробників можна вважати на початковому етапі – аналіз та тестування платних версій аналогічних рішень. Крім цього, можливі витрати можуть бути на рекламу та популяризацію програмного комплексу на ринку аналогічних послуг.

#### **4.3 Маркетинг. Сильні та слабкі сторони продукту**

Передумовою до появи та розповсюдження програмного комплексу можна вважати наступні заходи: реєстрація на спеціалізованих форумах з метою популяризації продукту, виконання певних шаблонних завдань редагування обличчя, створення на основі інструментів комплексу моделі персонажної

анімації з використанням інструментів графіки скульптингу. Можливості до розвитку комплексу – користувачів, їх відгуки та пропозиції. Крім цього, аналіз програмного комплексу на основі результатів тестування.

Разом з тим, загрозами програмного комплексу можна вважати численна кількість конкурентів з обробки статичних фотозображень, які насамперед і не мають за своїми функціями редагування обличчя людини. Крім цього, слід враховувати відгуки користувачів з боку зручності користування програмним комплексом.

Сильні сторони програмного комплексу: фахові розробники, які мають практичний досвід в компаніях розважального сегменту; простота роботи комплексу; технічна підтримка; відкритість коди та поєднання принципів нейронних мереж та наявність інтеграції з хмарними сервісами.

Слабкі сторони програмного комплексу: відсутність на початку масової реклами комплексу, конкуренти з платними послугами, можлива обмеженість контингенту користувачів (вікові обмеження, цільові групи). Перелічені слабкі сторони визначають низьку ймовірність загрози та закриття проекту через те, що аналогічні рішення є платними і не мають повного спектру функцій продукту, який пропонується.

#### **4.4 Прогнозування розвитку проєкту**

Старт проєкту заплановано на лютий 2022 року. Час на просування проєкту на ринку послуг визначено на рівні 2 років, причому перші півроку заплановано тестування програмного комплексу з метою усунення недоліків. Клієнтська база користувачів – на початку україномовний сегмент Інтернету, а далі це спеціалізовані агентства, студії, крамнички тощо. Збільшення клієнтської бази на рівні 500 користувачів в перший рік розвитку проєкту. Команда проєкту складається з 5 осіб, де є розробник та автор проєкту, програміст, маркетолог та робочі співробітники.

Лояльність клієнтів запланована на наявності зворотного зв'язку, живого спілкування з розробниками шляхом засобів Інтернет-комунікацій. Крім цього,

передбачається на період тестування комплексу розповсюджувати анкети опитування з приводу зручності користування функціями комплексу.

## **4.5 Ціннісна пропозиція**

На даний момент програмний комплекс є на стадії завершення. Для створення завершеного продукту необхідно 60 тис. грн., на підтримку працездатності слід виділяти 30 тис. грн. У цю суму входить робота програміста та інженера а також послуги з оренди каналів зв'язку. На початковому рівні кошти на утримання продукту передбачаються з внесків користувачів, потенційних інвесторів та зацікавлених осіб. Первинна клієнтська база користувачів наявна.

## **4.6 План реалізації стартапу**

Місією стартапу є розширення функцій редагування зображень рис облич людей як в режимі одиничних фотографій, так і відео зйомки. При цьому на перший план виходить простота використання комплексу, безкоштовність та швидкодія обробки зображень за контурами.

План реалізації стартапу:

- створення завершеного продукту з ретушування облич людей і перехід його програмної частини на етап тестування;

- створення реклами програмному комплексу, реєстрація на спеціальних площадках, участь у тематичних форумах з популяризації проєкту;

- розширення сфери розповсюдження програмного комплексу, вихід оновлених версій комплексу з новими функціями, створення інтерфейсів до уподобання користувачів;

- розширення географії використання комплексу, передавання розробок студіям та навчальним школам, арт-майстерням тощо. Розроблення додатків до використання у структурах з розшуку осіб.

- створення автономного тренажеру з ретушування облич в режимі реального часу без підключення сторонніх додатків.
## **ВИСНОВКИ ДО 4 РОЗДІЛУ**

Запропоновано в якості стартапу програмний комплекс з функціями графічної станції "Ретушування контенту до ідеалу" який дозволяє на сонові вбудованих програмних інструментів провести корекцію не лише статичних зображень, але й секвенцій в режимі реального часу. Визначено основні переваги проєкту у порівнянні з конкурентами та надано положення, які дозволяють оцінити сильні та слабкі сторони останнього. Додатково сформульовано бізнес модель та окреслено шляхи розвитку проєкту. Представлена стратегія дозволяє вже в 2024 році вийти з проєктом на ринок послуг України. Перевагою запропонованого рішення є відкритість платформи, простота управління і можливість проводити оновлення як функцій, так і інтерфейсу.

## **ВИСНОВКИ**

Проведене дослідження в магістерській дисертації розкриває повний комплекс з первинної та вторинної корекції повнокольорового зображення, яке отримано безпосередньо зі знімального майданчика, тобто з камери RedOne. На основі отриманих положень та за результатами проведеного моделювання можна відмітити наступне:

1. Визначено світлові характеристики зображення, серед яких насиченість, відтінок та яскравість прийнято за основні. Проаналізовано різні кольорові моделі зображення і знайдено, що для RGB простору необхідно забезпечити не менше 24 біт за глибиною кольору. Крім цього, модель sRGB визначається через кольоровий трикутник, в якому зображення при використанні інших дисплеїв візуалізації буде відрізнятись за передачею основних кольорів. Як вихід для зменшення цих розбіжностей запропоновано використовувати узагальнену математичну модель ACES.

2. Визначено базові підходи при обробленні зображення за кольором. Зокрема, відмічено, що першою процедурою при роботі з кольором є процедура встановлення балансу білого (положення крапки білого). Така умова обумовлює те, як зображення буде представлено в холодних чи теплих відтінках.

3. В практичній частині дослідження розроблено алгоритм оброблення кольорового зображення на підставі аналізу "сирого" (не стисненого) знімального матеріалу. Показано, як на основі відповідних інструментів програми можна провести первинну, локальну та експозиційну корекції зображення. Проведено моделювання і за результатами якого отримано схему, яка дозволяє сформулювати висновки щодо оцінки кольорових параметрів цифрового зображення на предмет передачі відтінків, яскравості. Відмічено, що зйомка напроти яскравих ділянок сцени (вікно, прямі сонячні промені, джерело світла) призводить до необхідності проведення додаткових процедур з оброблення кольорового зображення.

4. В розділі з розроблення стартап-проєкту висвітлено основні моменти, що зразок комплексу з функціями графічної станції "Ретушування контенту до ідеалу", пропозицій щодо його комерціоналізації та розповсюдження в певному сегменті населення країни. Наведено декілька прикладів прямих конкурентів з розробкою і проаналізовано їх обмеження. Окремо визначено пункти бізнес моделі та основні загрози, які слід враховувати при просуванні стартап-проєкту. Додатково наведено план реалізації проєкту і відмічено, що старт передбачає використання певного стартового капіталу з боку потенційних інвесторів.

## **ПЕРЕЛІК ДЖЕРЕЛ ПОСИЛАННЯ**

1. Красильников Н. Н. Цифровая обработка 2D- и 3D-изображений : учеб. пособие / Н. Н. Красильников. - СПб. : БХВ-Петербург, 2011. - 608 с. - ISBN 978-5-9775-0700-4.

2. Гонсалес P. Цифровая обработка изображений / Р. Гонсалес, Р. Вудс. – M. : Техносфера, 2005. – 1072 с. - ISBN 5-94836-028-8.

3. Старовойтов В. В. Цифровые изображения: от получения до обработки / В. В. Старовойтов, Ю. И. Голуб. – Mинск : ОИПИ НАН Беларуси, 2014. – 202 с. - ISBN 978-985-6744-80-1.

4. Прэтт У. Цифровая обработка изображений: пер. с англ. / У. Прэтт.  $-M.$ : Мир, 1982. – Кн.2. – 480 с.

5. Мюррей Д. Д. Энциклопедия форматов графических файлов: пер. с англ. / Д. Д. Мюррей, У. Ван. Райнер. – К. : BHV, 1997. – 672 с.

6. Okun A. The VES Handbook of Visual Effects. Industry Standard VFX Practices and Procedures / A. Okun. - Burlington : Focal Press, 2015. - 1239 p. - ISBN 978-0-240-82518-2.

7. Модуль розширеного менеджеру зображення для OpenCart [Електронний ресурс] : опис послуги. – Режим доступу до ресурсу : https://ocmod.net/

8. Платформа NVidia AI Playground [Електронний ресурс] : функції та особливості додатка. – Режим доступу до ресурсу : https://neurohive.io/

9. Sony Imaging Edge Desktop [Електронний ресурс] : опис продукту, характеристики. – Режим доступу до ресурсу : https://support.dimaging.sony.co.jp/

ДОДАТОК А **SUMMARY**

The human eye is able to distinguish about 10 million colors and shades. Color has a great influence on a person's mood: it is nice to watch the orange-red shades at sunset, walking in the city park on a summer day, enjoy the greenery of trees, watch the stormy blue sea, it all gives a person emotions.

At the stage of creating a film, after the shooting process begins work on the filmed material, this part is called post-production in cinema. At this stage, editing, cleaning the image or frame from unnecessary details, work on the sound, color correction is no less important at this stage. Color correction is performed to correct the lighting in the frame, placing accents, can be used by the film director to achieve a certain mood of the film. Various software products are used in the world film industry to perform color correction. One such product is the DaVinci Resolve program, developed by the Australian company Blackmagic Design. Using the program, the world's leading film studios can perform a large number of operations and create algorithms related to the editing of film, color correction, work with sound. The very question of color correction and modeling of the algorithm for the correction of film material is disclosed in this thesis.

Light plays a major role in the perception of images by the human eye. The same colors, which have different brightness, cause completely different visual sensations. For example, white, depending on the lightness, can be perceived as white, light gray, gray, dark gray, and so on. A color that is perceived as yellow in high light is perceived as brown in low light. Moreover, depending on the brightness of the adjacent areas of the image, the neutral color, which is characterized by the same brightness, can be perceived as both white and black. In support of this phenomenon, we can cite the example that the brightness of the black letters of the text in the newspaper in the sun (respectively, the amount of light reflected from them) is higher than the brightness of the white paper on which these letters are printed in the shade. That is, it turns out that light, which is a visual sensation, is a nonlinear and rather complex function of brightness, which is determined by the properties of vision. And brightness is a physical quantity and does not depend on the properties of vision.

The color tone of radiation characterizes the property of color that distinguishes it from white and gray. Color names - red, yellow, blue, etc. can be considered as an approximate designation of color tone. Quantitatively, the color tone of the radiation is characterized by the dominant wavelength, ie the wavelength of such a spectrally pure color, which must be mixed with white in a certain proportion in order to obtain the desired color. There is a nonlinear relationship between the color tone and the dominant wavelength. For example, yellow is about 30 nm on the wavelength scale, while red is about 75 nm.

The purpose of a color model (also called a color space or color system) is to make it possible to describe the colors of some standard basic pure shades in a conventional way. In essence, the color model defines some coordinate system and subspace in which each color is represented by a single point [2].

Most modern color models focus on color-rendering imaging devices (such as color monitors or printers) or on specific applications (such as creating color graphics in animations) where working with color is the immediate goal. The hardwareoriented color models that are most commonly used in practice are the sRGB model for color monitors and the HSI model, which respond well to human color perception. The latter model has the same advantages as the sRGB model, as it separates color and brightness (halftone) information in the image and thus allows the use of a large number of halftone image processing methods [4].

In the sRGB model, each color is represented by red, green, and blue as the primary primary colors (components). The model is based on the Cartesian coordinate system. The colored space is a three-dimensional cube shown in Figure 1.1. The points corresponding to red, green and blue are located in the three vertices of the cube lying on the coordinate axes. Blue, purple and yellow are located in the other three vertices of the cube. Black is at the origin and white is at the vertex furthest from the origin. In the model under consideration, shades of gray (dots with equal RGB values) lie on the diagonal that connects the black and white vertices. The different colors in this model are points on the surface or inside the cube and are determined by a vector drawn at a given point from the origin. For convenience, it is

assumed that all color values are normalized so that the cube shown in the figure below was a single cube, ie all values of R, G, B lie in the range [0,1].

The images presented in the sRGB color model consist of three separate component images, one for each familiar primary color. When played back with an RGB display, these three images are mixed to form a composite full color image. The number of bits used to represent each pixel in RGB space is called the color depth.

The American Film Academy has been working on the standardization of digital film production since 2004, and in 2014, it released the Academy Color Encoding System (ACES), the Academy's color coding system. It is a free, open, device-independent color management and image sharing system that allows you to create archived copies for long-term storage. However, ACES is not a downloadable program or a workflow. ACES is a set of technical specifications for color coding and transformation, metadata, archival copies of materials, storage of archival copies with metadata, and tools for developers. This system is designed to store all digital image data in one mathematical space and prevent many color transformations when transferring material from one department to another. It is also needed to create archived master versions with high dynamic range and color coverage for future devices.